# ФЕДЕРАЛЬНОЕ АГЕНТСТВО СВЯЗИ

# Федеральное государственное бюджетное образовательное учреждение высшего образования «САНКТ-ПЕТЕРБУРГСКИЙ ГОСУДАРСТВЕННЫЙ УНИВЕРСИТЕТ ТЕЛЕКОММУНИКАЦИЙ им. проф. М. А. БОНЧ-БРУЕВИЧА»

С. А. Владимиров

# ОПТИМИЗАЦИЯ И МАТЕМАТИЧЕСКИЕ МЕТОДЫ ПРИНЯТИЯ РЕШЕНИЙ

Лабораторный практикум

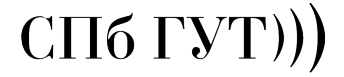

Санкт-Петербург 2018

#### Рецензенты — *—*

*Утверждено редакционно-издательским советом СПбГУТ в качестве учебного пособия*

Владимиров, С. А.

В 57

Оптимизация и математические методы принятия решений : лабораторный практикум / С. А. Владимиров ; СПбГУТ. — СПб, 2018. — 63 с.

Учебное пособие призвано ознакомить учащихся с основами теории принятия решений, включая методы оптимизации и математические методы принятия решений. Представленный материал служит справочным и методическим пособием при выполнении курса лабораторных работ по дисциплинам «Теория принятия решений» и «Оптимизация и математические методы принятия решений».

Предназначено для студентов-бакалавров, обучающихся по направлениям 11.03.02 «Инфокоммуникационные технологии и системы связи», 09.03.01 «Информатика и вычислительная техника» и 09.03.04 «Программная инженерия».

> УДК XXX.XXX.X (XXX) ББК XX.XX хXX

- c Владимиров С. А., 2018
- с Федеральное государственное бюджетное образовательное учреждение высшего образования «Санкт-Петербургский государственный университет телекоммуникаций им. проф. М. А. Бонч-Бруевича», 2018

# Содержание

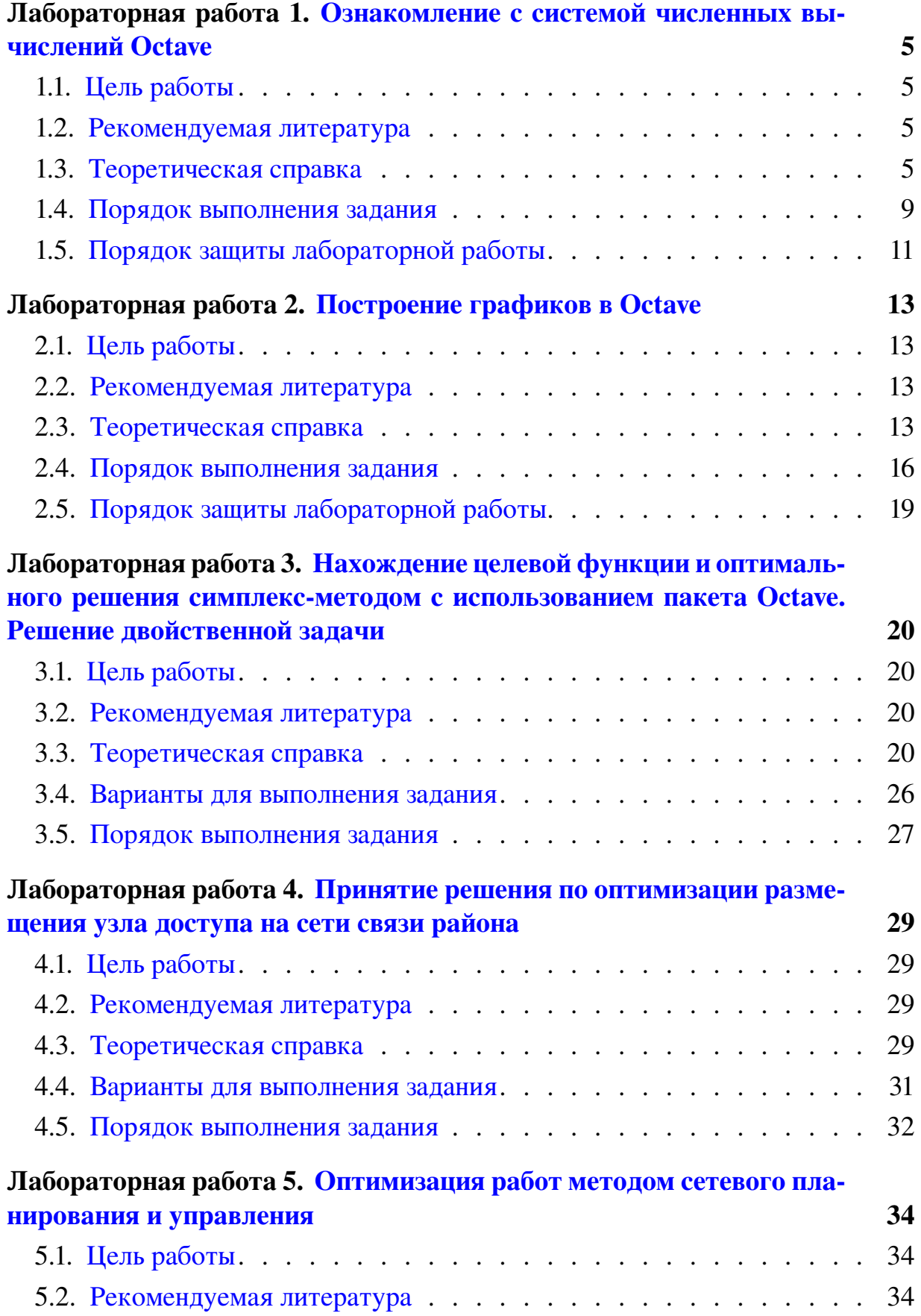

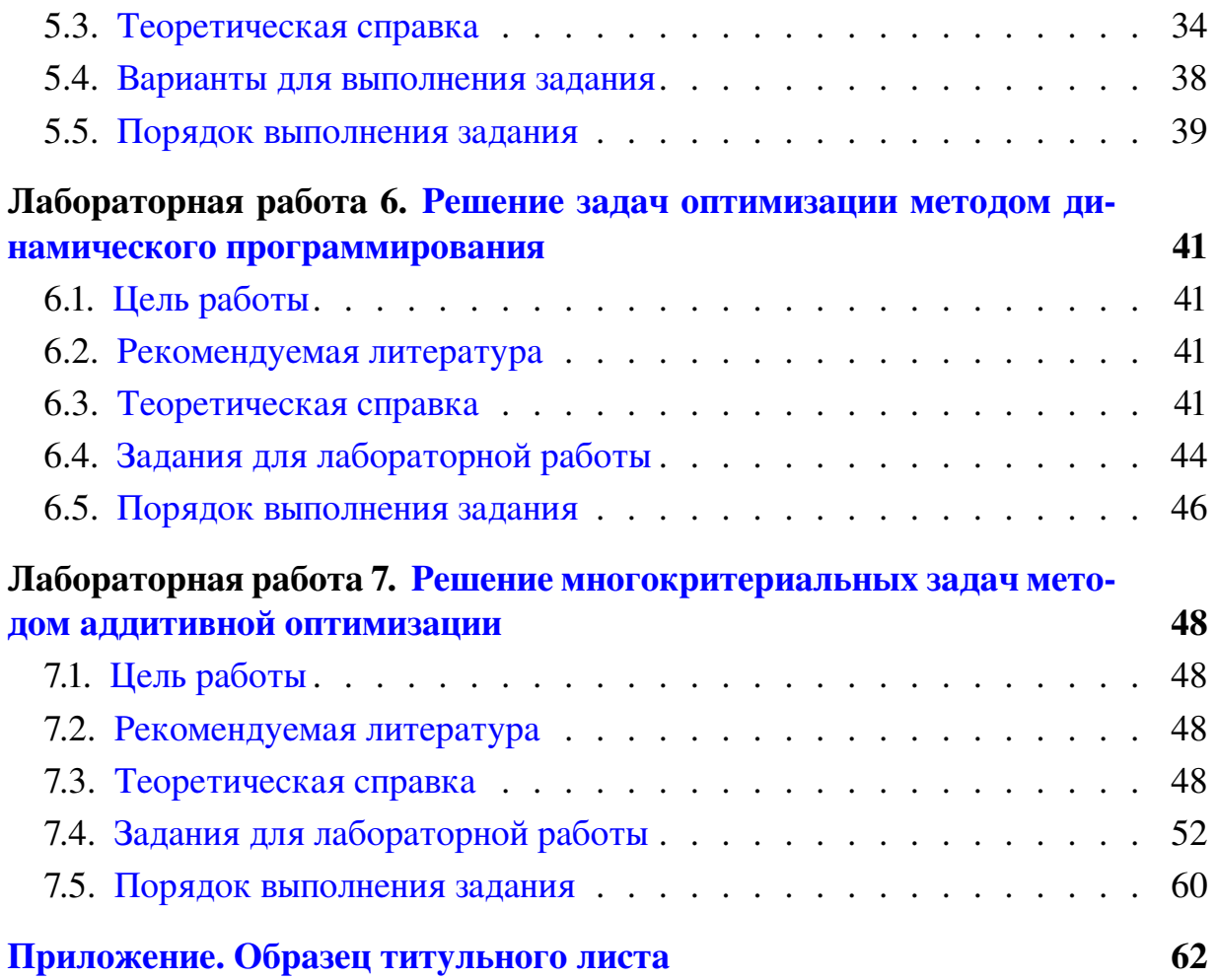

# <span id="page-4-0"></span>Лабораторная работа 1 Ознакомление с системой численных вычислений Octave

# 1.1. Цель работы

<span id="page-4-2"></span><span id="page-4-1"></span>Ознакомиться с общими принципами работы в системе компьютерной алгебры Octave.

# 1.2. Рекомендуемая литература

1. Е. Р. Алексеев, О. В. Чеснокова «Введение в Octave для инженеров и математиков» М.: ALT Linux, 2012. — 368 с.

2. Documentation // Octave-Forge.

<span id="page-4-3"></span>URL: http://octave.sourceforge.net/docs.html

# 1.3. Теоретическая справка

Справка написана для ОС Debian Linux, использующейся в лабораториях кафедры, с учётом используемого интерфейса пользователя.

# 1.3.1. Запуск системы Octave в терминале

Программа Octave запускается в терминале. Для вызова терминала используется пункт главного меню «Терминал».

Команда для вызова Octave

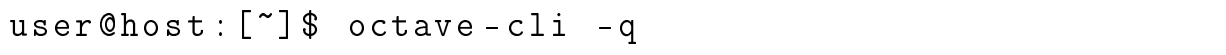

Флаг - q, указываемый после имени команды, говорит программе Octave не выводить приветствие и сразу переходить в командный режим.

В этом режиме пользователь должен последовательно вводить команды с клавиатуры, отправляя их на выполнение нажатием клавиши «Enter».

Также можно записать программу-скрипт на языке программирования Octave и передать файл с ней в качестве параметра при запуске программы. В этом случае Octave выполнит все команды из скрипта и завершит работу.

user@host: [~]\$ octave-cli -q program.m

Для Octave, как и для системы Matlab, скрипт должен иметь расширение \*. m.

# 1.3.2. Запуск системы Octave в графическом режиме

Для запуска системы Octave в графическом режиме необходимо использовать соответствующий пункт главного меню.

Также ее можно запустить через терминал командой

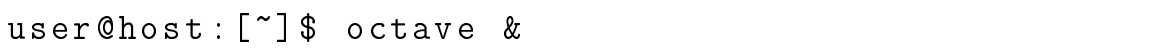

Окно терминала после этого закрывать нельзя.

В системе Linux рабочим каталогом графической версии Octave по умолчанию является домашний каталог пользователя (на лабораторных компьютерах это каталог /home/student). Сменить рабочий каталог можно в «Диспетчере файлов» (обычно левый верхний угол окна программы).

Основная рабочая область окна Octave имеет три вкладки. Первая вкладка «Командное окно» предназначена для ввода команд и вывода результатов их выполнения. Также сюда выводится результат выполнения скриптов, написанных/открытых в «Редакторе».

Вторая вкладка «Редактор» предназначена для работы со скриптами. Написанный/открытый в редакторе скрипт должен располагаться в рабочем каталоге Octave (см. «Диспетчер файлов»). Для запуска скрипта на выполнение используется кнопка меню редактора «Сохранить файл и запустить» (желтая стрелка в шестеренке).

Третья вкладка предназначена для документации. На рабочих компьютерах лаборатории эта документация может отсутствовать.

#### *1.3.3. Функции Octave*

Функции Octave имеют вид

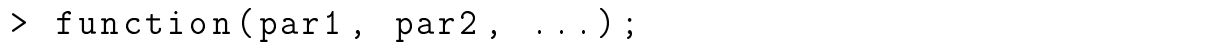

Если функция завершается символом «;», то результат работы функции не будет выводиться на экран. В противном случае результат будет выведен.

Функции можно передавать как параметры

```
> func1 ( func2 ( par1 ) )
```
В этом случае результат вычисления функции func2(par1) передаётся в функцию func1() в качестве параметра. Поскольку точки-с-запятой в конце нет, результат вычислений будет выведен на экран.

Справку по функции Octave можно получить, введя команду

> help function - name

#### *1.3.4. Перевод из двоичной системы в десятичную*

Для перевода из одной системы в другую используются функции de2bi() и bi2de.

Octave по умолчанию использует обратную запись двоичных чисел от старшей степени к младшей.

Пример ввода двоичного числа 110001,

#### 1.3.5. Ввод матриц и полиномов

Ввод матриц и полиномов рассмотрим на примере.

Матрица

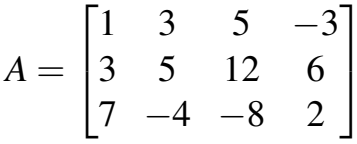

```
вводится как
```
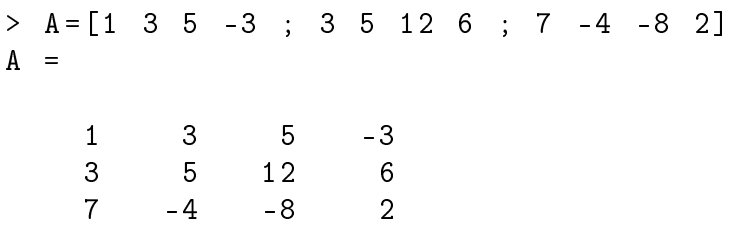

Полином

$$
f(x) = 2 + 4x + 5x^2 + 3x^4 + 2x^6
$$

записывается вектор-строкой коэффициентов, начиная со старшей степени

 $> f = [2 \ 0 \ 3 \ 0 \ 5 \ 4 \ 2]$  $f =$  $\overline{2}$  $\overline{0}$  $\overline{3}$  $\overline{0}$  $\overline{4}$  $\overline{2}$  $5<sup>5</sup>$ 

Обратите внимание: коэффициенты при  $x^5$  и  $x^3$  равны 0.

Двоичный полином

$$
f(x) = x^4 + x + 1
$$

записывается как вектор-строка коэффициентов над простым конечным полем по основанию 2

 $> f = gf([1 \ 0 \ 0 \ 1 \ 1], 1, 3)$  $f =$  $GF(2)$  array. Array elements =  $\mathbf{1}$  $\mathbf 0$  $\mathbf{O}$  $1$  $\mathbf{1}$ 

В данной записи функция gf ([A], 1, 3) предназначена для перевода матрицы/вектора А в конечное поле степени  $2<sup>1</sup>$ , образованное полиномом  $x + 1$  (в системе Octave обозначается 3).

#### 1.3.6. Операции с матрицами и полиномами

Операции с матрицами указываются как обычно. Для операции транспонирования используется унарная операция «'».

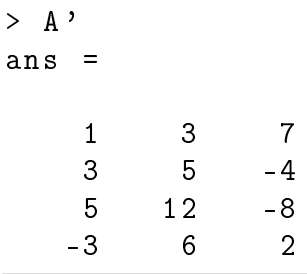

Для вычисления обратной матрицы используется операция возведения в степень -1. Обратную матрицу можно вычислить только для квадратной матрицы.

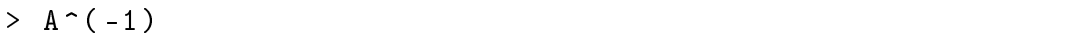

Поскольку полиномы складываются как вектор-строки коэффициентов, то для сложения их необходимо привести к одной длине (по размеру большей строки), добавив нули в начало меньшего вектора.

Для умножения полиномов используется операция свертки conv, а для деления обратная ей операция deconv. В случае операций умножения и деления начальных нулей в векторе быть не должно. (Примеры приведены для двоичных полиномов.)

$$
a(x) = x5 + x4 + x3 + x + 1,b(x) = x2 + 1.
$$

Их произведение

$$
a(x) \cdot b(x) = x^7 + x^6 + x^4 + x^2 + x + 1.
$$

Их частное и остаток от деления

$$
\frac{x^5 + x^4 + x^3 + x + 1}{x^2 + 1} = (x^3 + x^2 + 1) + \frac{x}{x^2 + 1}.
$$

**B** Octave

```
> a=gf([1 1 1 0 1 1], 1, 3);> b = gf ([1 \ 0 \ 1], 1, 3);> conv(a,b)
ans =GF(2) array.
Array elements =
```
1 1 0 1 0 1 1 1  $\geq$   $[c, r] = decony(a, b)$  $c -$ GF (2) array . Array elements = 1 1 0 1  $r =$  $GF(2)$  array. Array elements = 0 0 0 0 1 0

<span id="page-8-0"></span>В случае функции деления deconv, частное записывается в переменную c, а остаток в переменную r.

#### 1.4. Порядок выполнения задания

Задание выполняется каждым учащимся индивидуально.

Отчёт сдается преподавателю в печатном виде.

### *1.4.1.*

Перевести десятичное число в двоичную систему счисления и совершить обратное преобразование. Число задано в табл. [1.1.](#page-8-1) Вариант выбирается по последним двум цифрам номера студенческого билета (зачетной книжки).

| Предпосл.        |      | Последняя цифра номера студ. билета |      |      |      |      |      |      |      |                  |
|------------------|------|-------------------------------------|------|------|------|------|------|------|------|------------------|
| цифра номера     |      | $\overline{2}$                      | 3    | 4    | 5    | 6    | 7    | 8    | 9    | $\boldsymbol{0}$ |
|                  | 2217 | 2944                                | 2819 | 2289 | 2489 | 2843 | 2121 | 2851 | 2665 | 2983             |
| $\overline{2}$   | 2226 | 2525                                | 2617 | 2713 | 2166 | 2675 | 2113 | 2138 | 2301 | 2318             |
| 3                | 2232 | 2262                                | 2100 | 2619 | 2528 | 2572 | 2697 | 2672 | 2535 | 2724             |
| 4                | 2587 | 2883                                | 2453 | 2305 | 2621 | 2525 | 2591 | 2158 | 2587 | 2657             |
| 5                | 2980 | 2987                                | 2525 | 2180 | 2467 | 2415 | 2203 | 2866 | 2907 | 2617             |
| 6                | 2929 | 2240                                | 2142 | 2809 | 2129 | 2412 | 2201 | 2853 | 2608 | 2542             |
| 7                | 2738 | 2380                                | 2228 | 2570 | 2962 | 2489 | 2773 | 2526 | 2186 | 2345             |
| 8                | 2446 | 2464                                | 2482 | 2826 | 2672 | 2930 | 2322 | 2611 | 2785 | 2101             |
| 9                | 2496 | 2676                                | 2909 | 2687 | 2990 | 2474 | 2850 | 2312 | 2619 | 2999             |
| $\boldsymbol{0}$ | 2589 | 2541                                | 2632 | 2857 | 2628 | 2652 | 2551 | 2937 | 2201 | 2550             |

<span id="page-8-1"></span>*Задание для перевода числа из десятичной системы счисления в двоичную*

*Таблица 1.1*

#### *1.4.2.*

Для заданных матриц *A* и *B* осуществить следующие операции.

1. Поэлементное сложение матриц.

2. Транспонирование матрицы *B*.

3. Умножение матрицы *A* на транспонированную матрицу *B*. Результат должен быть записан в матрицу *C*.

4. Обратную матрицу для *C*.

Матрица *A* выбирается из табл. [1.2](#page-9-0) по предпоследней цифре номера студенческого билета (зачетной книжки). Матрица *B* выбирается из табл. [1.3](#page-9-1) по последней цифре номера студенческого билета (зачетной книжки).

<span id="page-9-0"></span>

| титрици А. Боюиристся по преопослебней цифре ножери стуб. билети |                                 |                  |                                 |  |  |  |  |
|------------------------------------------------------------------|---------------------------------|------------------|---------------------------------|--|--|--|--|
| Цифра номера                                                     | Матрица                         | Цифра номера     | Матрица                         |  |  |  |  |
|                                                                  | 9<br>3<br>19<br>4               |                  | 16<br>19<br>10<br>6             |  |  |  |  |
| 1                                                                | 3<br>19<br>19<br>5              | 6                | 5<br>8<br>6                     |  |  |  |  |
|                                                                  | 5<br>9<br>16<br>7               |                  | 9<br>8<br>9                     |  |  |  |  |
|                                                                  | 19<br>17<br>11<br>14            |                  | 5<br>12<br>4                    |  |  |  |  |
| $\overline{2}$                                                   | 10<br>5<br>5<br>14              | 7                | 19<br>9<br>8<br>4               |  |  |  |  |
|                                                                  | 14<br>4<br>17                   |                  | 12<br>$\overline{4}$<br>20<br>4 |  |  |  |  |
|                                                                  | 13<br>20<br>$\overline{4}$<br>6 |                  | 17<br>13<br>20<br>14            |  |  |  |  |
| 3                                                                | 18<br>12<br>16                  | 8                | 8<br>5<br>10<br>6               |  |  |  |  |
|                                                                  | 10<br>10<br>8<br>9              |                  | 7<br>4<br>13<br>14              |  |  |  |  |
|                                                                  | 18<br>20<br>17<br>6             |                  | 12<br>15<br>13<br>6             |  |  |  |  |
| 4                                                                | 19<br>8<br>20                   | 9                | 7<br>9<br>9<br>11               |  |  |  |  |
|                                                                  | 18<br>13<br>13<br>4             |                  | 9<br>9<br>16<br>11              |  |  |  |  |
|                                                                  | $15-$<br>3<br>12<br>17          |                  | 15<br>11<br>16<br>6             |  |  |  |  |
| 5                                                                | 9<br>20<br>11                   | $\boldsymbol{0}$ | 9<br>8<br>5<br>4                |  |  |  |  |
|                                                                  | 10<br>9<br>16<br>14             |                  | 8<br>9<br>12<br>17              |  |  |  |  |

*Матрица A. Выбирается по предпоследней цифре номера студ. билета*

*Таблица 1.3*

*Таблица 1.2*

*Матрица B. Выбирается по последней цифре номера студ. билета*

<span id="page-9-1"></span>

| Цифра номера | Матрица        | Цифра номера | Матрица                    |
|--------------|----------------|--------------|----------------------------|
|              | 8<br>n         |              | 16                         |
|              | 16<br>b        | 6            | 9<br>16<br>16              |
|              | 14             |              | 12<br>12<br>15<br>5        |
|              | 14<br>14       |              | 10                         |
| $\mathbf{2}$ | 8<br>16<br>16  |              | 20<br>19<br>$\overline{4}$ |
|              | Q              |              | 15                         |
|              | 14<br>9        |              | 4                          |
| 3            | 20<br>10<br>14 | 8            | 18<br>12<br>5              |
|              | Q              |              |                            |

*Продолжение табл. 1.3*

| Цифра номера | Матрица | Цифра номера | Матрица                |
|--------------|---------|--------------|------------------------|
|              | 19      |              | $\overline{a}$         |
|              | 12      |              |                        |
|              |         |              |                        |
|              | $-16$   |              | 13<br>10<br>$\bigcirc$ |
| 5            |         |              | 8<br>ി                 |
|              |         |              |                        |

*Матрица B. Выбирается по последней цифре номера студ. билета*

*1.4.3.*

Для заданных полиномов *a*(*x*) и *b*(*x*) осуществить следующие операции.

- 1. Сложить полиномы.
- 2. Перемножить полиномы.
- 3. Разделить полином *a*(*x*) на полином *b*(*x*).
- 4. Преобразовать полиномы *a*(*x*) и *b*(*x*) в двоичные полиномы.
- 5. Сложить двоичные полиномы.
- 6. Перемножить двоичные полиномы.
- 7. Разделить двоичный полином *a*(*x*) на двоичный полином *b*(*x*).

<span id="page-10-1"></span>Полиномы *a*(*x*) и *b*(*x*) выбираются из табл. [1.4.](#page-10-1) Полином *a*(*x*) по предпоследней цифре номера студенческого билета (зачетной книжки). Полином  $b(x)$  по последней цифре номера студенческого билета (зачетной книжки).

*Таблица 1.4*

| Предп.                  | Полином $a(x)$        | Посл.          | Полином $b(x)$           |
|-------------------------|-----------------------|----------------|--------------------------|
| цифра                   |                       | цифра          |                          |
|                         | $x^6 + x^2 + x + 1$   |                | $x^3 + x^2 + 1$          |
| $\overline{2}$          | $x^7 + x^4 + x^2$     | $\overline{2}$ | $x^3 + x + 1$            |
| 3                       | $x^6 + x^5 + x^3 + 1$ | 3              | $\overline{x^2+x+1}$     |
| $\overline{\mathbf{4}}$ | $x^7 + x^3 + x^2 + 1$ | 4              | $x^3 + x^2$              |
| 5                       | $x^6 + x^4 + x^2 + x$ | 5              | $x^2+x$                  |
| 6                       | $x^7 + x^6 + x + 1$   | 6              | $x^3+x$                  |
| 7                       | $x^6 + x^3 + x^2 + 1$ | 7              | $\overline{x^2+1}$       |
| 8                       | $x^7 + x^5 + x^4 + x$ | 8              | $\overline{x^3+1}$       |
| 9                       | $x^6 + x^4 + x^3 + 1$ | 9              | $x^4 + x^2 + 1$          |
| 0                       | $x^7 + x^6 + x + 1$   |                | $\overline{x}^4$ + x + 1 |

*Полиномы a*(*x*) *и b*(*x*)

# 1.5. Порядок защиты лабораторной работы

<span id="page-10-0"></span>Защита работы может осуществляться одним из нижеперечисленных способов или их сочетанием на усмотрение преподавателя.

- 1. Устный ответ по теме работы.
- 2. Тестирование по теме работы
- 3. Задача по теме работы.
- 4. Иные варианты на усмотрение преподавателя.

# Лабораторная работа 2 Построение графиков в Octave

# 2.1. Цель работы

<span id="page-12-1"></span><span id="page-12-0"></span>Ознакомиться с общими принципами построения графиков в системе компьютерной алгебры Octave. Получить навыки по использованию сценариев в графическом интерфейсе Octave.

# 2.2. Рекомендуемая литература

<span id="page-12-2"></span>1. Е. Р. Алексеев, О. В. Чеснокова «Введение в Octave для инженеров и математиков» М.: ALT Linux, 2012. — 368 с.

2. Documentation // Octave-Forge.

URL: http://octave.sourceforge.net/docs.html

<span id="page-12-3"></span>3. Е. Р. Алексеев, О. В. Чеснокова «Ввеление в Octave» // НОУ ИНТУ-HT. URL: http://www.intuit.ru/studies/courses/3677/919/info

# 2.3. Теоретическая справка

Справка написана для ОС Debian Linux, использующейся в лабораториях кафедры, с учётом используемого интерфейса пользователя.

# 2.3.1. Служебные функции очистки

При написании скриптов Octave в ряде случаев удобно использовать функции очистки. К таким функция относятся

- clc; очистка командного окна;
- clear all; очистка области переменных и имен пользовательских функций:
- close  $all:$   $-$  закрытие ранее открытых окон графика.

# 2.3.2. Построение двумерного графика функции

Для построения двумерного графика функции  $f(x)$  используется функция

 $plot(x, y)$ 

где  $x$  — массив координат по оси абсцисс, а  $y$  — массив значений функции (координаты по оси ординат).

При необходимости построения нескольких графиков на одной координатной сетке в функцию plot можно передать сразу несколько функций:

 $plot(x1, y1, x2, y2, ...)$ 

Также в функцию plot можно передавать параметры, определяющие вид кривой графика функции. Например, для отрисовки первого графика красной линией, а второго — синими точками, необходимо использовать функ-ПИЮ

 $plot(x1, y1, "r", x2, y2, "b." , ...)$ 

#### 2.3.3. Построение трехмерного графика поверхности функции

Для построения трехмерного графика поверхности функции  $f(x,y)$  используется функция

 $surf(x, y, z)$ 

где *х* и *у* — массивы переменных, а *z* — массив значений функции.

Перед построением графика поверхности необходимо задать прямоугольную сетку координат из связанных между собой массивов х и у. Для этого необходимо использовать функцию

meshgrid (X array, Y array)

Например, чтобы задать диапазон  $x$  от  $-3$  до 3 с шагом 0,2, а у от 0 до 5 с шагом 0,2 необходимо использовтаь функцию

 $[x \ y] = \text{meshgrid}(-3:0.2:3, 0:0.2:5);$ 

#### 2.3.4. Способы задания массивов данных

Основной способ залания массива ланных:

 $x = b : s : e$ 

где b и e — начальной и конечное значения, а s — шаг изменения. Например, для того чтобы задать массив значений х от 12 до 23 с шагом 0.25 необходимо использовать функцию

 $x = 12:0.25:23$ 

Также существует функция linspace, которая создает вектор равномерных интервалов (иногда также называемый вектором «линейно распределенных значений»).

Общий вид функции:

 $l$ inspace $(b, e, c)$ 

где  $b$  и  $e$  — начальной и конечное значения, а  $c$  — количество точек между  $b$ и е. Например, для того чтобы задать массив значений х из 200 точек от 0 до  $3\pi$  необходимо использовать функцию

#### *2.3.5. Подписи осей*

Для создания подписей осей координат используются функции

 $x \text{label}$  (" $x$ ") ;  $v$ label $(\sqrt[n]{v})$ ; zlabel ("z");

Эти функции необходимо размещать после функции plot.

#### *2.3.6. Название графика*

Для вывода названия графика используется функция

```
title ("Name of the plot");
```
Эту функцию необходимо размещать после функции plot.

#### *2.3.7. Легенда графика*

Для вывода легенды используется функция

```
legend (" Legend 1"," Legend 2", ... , m );
```
Параметр *m* определяет месторасположение легенды в графическом окне: 1 — в правом верхнем углу графика (значение по умолчанию); 2 — в левом верхнем углу графика; 3 — в левом нижнем углу графика; 4 — в правом нижнем углу графика.

Эту функцию необходимо размещать после функции plot.

#### *2.3.8. Размещение надписи (метки)*

Для размещения на графике произвольной надписи в заданных координатах используется функция

 $text(x, y, "Text of the label");$ 

где *x* и *y* — координаты по соответствующим осям, левее которых будет выведена надпись.

Эту функцию необходимо размещать после функции plot.

#### *2.3.9. Размещение нескольких графиков в одном окне*

Для размещения нескольких графиков в одном окне перед каждой функцией plot используется функция

subplot (Number of rows, Num of columns, Position)

где «Number of rows» и «Num of columns» указывают число строк и столбцов на которые делится окно графика, а «Position» — расположение текущего графика.

Например, для размещения в окне шести графиков — два по горизонтали, три по вертикали — используется функция

 $subplot(3,2,Position)$ 

«Position» может принимать значения от 1 до 6. Отсчет идет с левого верхнего графика обычным способом — слева-направо, сверху-вниз.

#### 2.3.10. Ограничение графика по осям

Для ограничения графика по оси абсцисс используется функция  $xlim([X1, X2])$ ;

где X1 и X2 — нижняя и верняя границы диапазона.

Для ограничения графика по оси ординат используется функция

 $ylim([Y1, Y2])$ ;

ШИЯ

где  $Y1$  и  $Y2$  — нижняя и верняя границы диапазона.

Эти функции необходимо размещать после функции plot.

#### 2.3.11. Вывод сетки

Для вывода сетки с заданными диапазоном и шагом используется функ-

```
set(gca, 'XTick', X1:Xs: X2)set(gca, 'YTick', Y1:Ys:Y2)grid
```
где X1 и X2 — нижняя и верняя границы диапазона по оси абсцисс, а  $X_s$  шаг сетки. Для оси ординат аналогично.

<span id="page-15-0"></span>Эту функцию необходимо размещать после функции plot.

#### 2.4. Порядок выполнения задания

Задание выполняется каждым учащимся индивидуально. По результатам работы необходимо сформировать отчет, в котором отразить цель работы, последовательность выполненных действий, в качестве которых должны фигурировать написанные сценарии Octave с поясняющими комментариями, а также результаты выполнения работы — графики функций.

Отчёт сдается преподавателю в электронном виде.

### *2.4.1. Построение графика функции*

1. Запустить систему Octave в графическом режиме. Перейти на вкладку «Редактор».

2. Сохранить создаваемый сценарий в домашнем каталоге. Имя файла должно быть записано латиницей без пробелов.

3. Построить график функции

$$
f(x) = \sin(x) + a_1 \sin(\omega_1 x) + a_2 \sin(\omega_2 x)
$$

для параметров, заданных в табл. [2.1](#page-16-0) и диапазона *x* от  $-10$  до 10 с шагом 0,1. График построить красной сплошной линией.

4. Задать подписи осей абсцисс («x») и ординат («f(x)»). Задать название графика — номер группы, ФИО студентов, вариант, номер задания.

5. Разместить на графике надпись (метку) с формулой построенной функции.

6. Изменить график так, чтобы на нем в дополнение к функции *f*(*x*) отображалась функция

$$
f_2(x) = \cos(x) + a_1 \cos(\omega_1 x) + a_2 \cos(\omega_2 x)
$$

, вычисленная для тех же исходных параметров и в том же диапазоне *x*. Цвет нового графика — синий.

<span id="page-16-0"></span>7. Добавить на график легенду.

*Таблица 2.1*

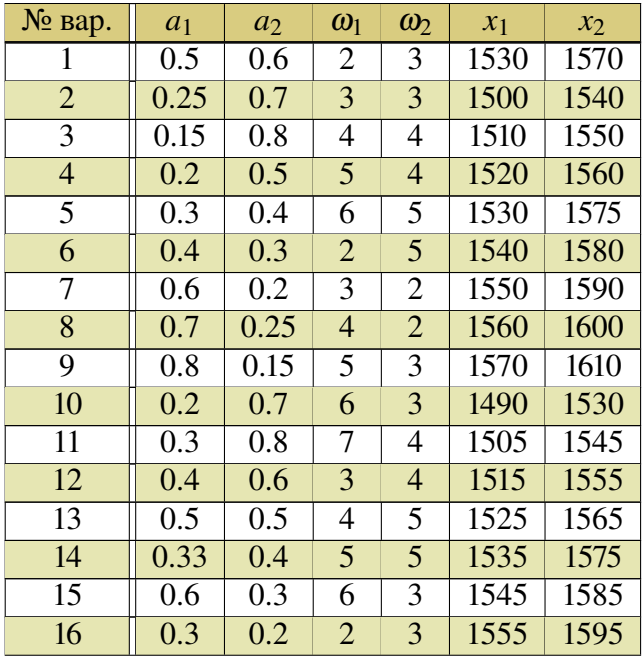

*Варианты задания (указаны согласно номеру студента в журнале)*

#### *Продолжение табл. 2.1*

| № вар. | $a_1$ | a <sub>2</sub> | $\omega_1$ | $\omega_2$     | $x_1$ | $x_2$ |
|--------|-------|----------------|------------|----------------|-------|-------|
| 17     | 0.25  | 0.4            | 3          | 4              | 1565  | 1605  |
| 18     | 0.15  | 0.5            | 4          | 4              | 1575  | 1615  |
| 19     | 0.35  | 0.6            | 5          | $\overline{2}$ | 1485  | 1625  |
| 20     | 0.45  | 0.7            | 6          | $\overline{2}$ | 1495  | 1635  |
| 21     | 0.55  | 0.8            | 7          | 3              | 1500  | 1545  |
| 22     | 0.5   | 0.45           | 4          | 3              | 1510  | 1555  |
| 23     | 0.3   | 0.15           | 5          | 4              | 1520  | 1565  |
| 24     | 0.6   | 0.25           | 2          | 4              | 1530  | 1575  |
| 25     | 0.7   | 0.35           | 3          | 5              | 1540  | 1585  |
| 26     | 0.2   | 0.45           | 4          | 5              | 1550  | 1595  |
| 27     | 0.4   | 0.55           | 5          | $\overline{2}$ | 1560  | 1605  |
| 28     | 0.3   | 0.65           | 6          | $\overline{2}$ | 1570  | 1615  |
| 29     | 0.2   | 0.5            | 2          | 3              | 1535  | 1580  |
| 30     | 0.25  | 0.6            | 4          | 3              | 1565  | 1615  |

*Варианты задания (указаны согласно номеру студента в журнале)*

# *2.4.2. Построение нескольких графиков по данным из файла*

1. Создать и сохранить новый сценарий.

2. Скачать с сайта файл «lb02ex.csv» с точками данных.

3. Считать содержимое файла в массив. Для этого необходимо использовать функцию

 $f =$  dlmread (' $1b02ex.csv'$ ,';',"A19500:B21100");

Здесь «lb02ex.csv» — имя файла с данными, «;» — разделитель колонок данных, «A19500:B21100» — диапазон данных, считываемых из файла, где буквами обозначаются столбцы, а цифрами — строки. При этом формируется массив данных *f* соответствующего размера.

4. Построить два графика один над другим.

5. В качестве первого (верхнего) графика взять весь считанный из файла диапазон. Воспользоваться функцией

 $plot(f(:,1),f(:,2))$ 

6. Ниже изобразить график, ограниченный диапазоном *x*1–*x*<sup>2</sup> (табл. [2.1\)](#page-16-0).

7. На графике 2 вывести сетку с шагом 5 по оси абсцисс и шагом по оси ординат на выбор студента.

8. Для каждого графика задать подписи осей, название и легенду.

# *2.4.3. Построение трехмерного графика поверхности функции*

1. Создать и сохранить новый сценарий.

# 2. Построить график поверхности функции

$$
f(x,y) = \sqrt{a_1(sin(\omega_1x))^2 + a_2(cos(\omega_2y))^2}
$$

для параметров, заданных в табл. [2.1](#page-16-0) и диапазона *x* от −2 до 2 с шагом 0,05, а *y* от 0 до 4 с шагом 0,05. Для вычисления квадратного корня используется функция

 $sqrt(x)$ ;

Для возведения в степень необходимо использовать оператор поэлементного возведения в степень

 $\mathbf{R}$ 

<span id="page-18-0"></span>3. Задать подписи осей и название.

# 2.5. Порядок защиты лабораторной работы

Защита работы может осуществляться одним из нижеперечисленных способов или их сочетанием на усмотрение преподавателя.

- 1. Устный ответ по теме работы.
- 2. Тестирование по теме работы
- 3. Задача по теме работы.
- 4. Иные варианты на усмотрение преподавателя.

# <span id="page-19-0"></span>Лабораторная работа 3 Нахождение целевой функции и оптимального решения симплекс-методом с использованием пакета Octave. Решение двойственной задачи

# 3.1. Цель работы

<span id="page-19-1"></span>Научиться применять симплекс метод для решения задач нахождения оптимального плана, целевой функции и двойственной задачи с использованием современных методов программирования пакета Octave.

#### 3.2. Рекомендуемая литература

<span id="page-19-2"></span>1. Е. Р. Алексеев, О. В. Чеснокова «Введение в Octave для инженеров и математиков» М. : ALT Linux, 2012. — 368 с.

2. Documentation // Octave-Forge.

URL: http://octave.sourceforge.net/docs.html

3. Е. Р. Алексеев, О. В. Чеснокова «Введение в Octave» // НОУ ИНТУ-ИТ. URL: http://www.intuit.ru/studies/courses/3677/919/info

<span id="page-19-3"></span>4. Лекции по дисциплине

#### 3.3. Теоретическая справка

#### *3.3.1. Задача о планировании производства*

<span id="page-19-4"></span>Для выпуска двух типов продукции используется три вида сырья. Производственные коэффициенты (количество сырья, требующееся для производства единицы продукции), объёмы запасов и рыночные цены на продукции приведены в табл. [3.1.](#page-19-4)

*Таблица 3.1*

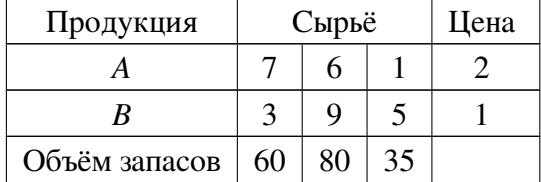

*Исходные данные задачи планирования производства*

Требуется, предполагая ненасыщенность рынка, составить такой план производства *x* = (*x*1, *x*2), при котором выручка от продаж будет максимальна.

Определить, как изменится решение в предположении, что *x* может иметь только целочисленные значения?

$$
2x_1 + x_2 \rightarrow \max
$$

$$
\begin{cases}\n7x_1 + 3x_2 & \leq 60 \\
6x_1 + 9x_2 & \leq 80 \\
x_1 + 5x_2 & \leq 35 \\
x_1, x_2 > 0\n\end{cases}
$$

#### 3.3.2. Двойственная задача в линейном программировании

Таблица 3.2

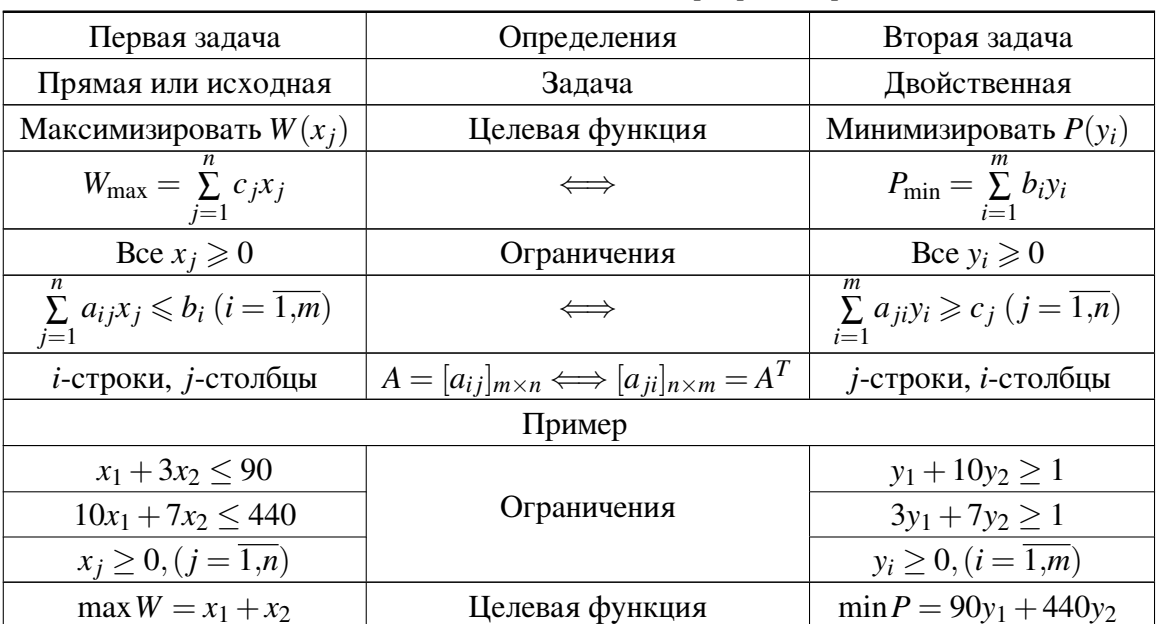

Двойственная задача в линейном программировании

1. Если прямая задача является задачей максимизации, то двойственная будет задачей минимизации.

2. Коэффициенты целевой функции  $c_1, c_2, ..., c_n$  прямой задачи становятся свободными членами системы ограничений двойственной задачи (или значениями функции ограничения).

3. Свободные члены  $b_1, b_2, ..., b_m$  ограничений прямой задачи становятся коэффициентами целевой функции двойственной задачи.

4. Матрицу ограничений  $(a_{ii})_{n \times m}$  двойственной задачи получают транспонированием матрицы ограничений прямой задачи.

5. Знаки неравенств в ограничениях изменяются на обратные.

6. Число ограничений прямой задачи равно числу переменных двойственной задачи, а число ограничений двойственной задачи равно числу переменных прямой задачи. В случае когда исходная задача будет общего вида, добавляется следующий пункт.

7. Каждому *i-*му ограничению-неравенству исходной задачи соответствует в двойственной задаче условие неотрицательности  $(y_i \ge 0)$ , а равенству — переменная  $y_i$  без ограничений на знак (произвольная).

Наоборот, неотрицательной переменной  $(x_k \geq 0)$  соответствует в двойственной задаче k-е ограничение-неравенство, а произвольной переменной - ра-**REHCTRO** 

Рассмотренные связи между прямой и двойственной задачами лучше видны при их экономической интерпретации.

**Прямая задача.** Сколько и какой продукции  $x_j (j = \overline{1,n})$  необходимо произвести, чтобы при заданных стоимостях  $c_j(j = \overline{1, n})$  единицы продукции и размерах имеющихся ресурсов  $b_i(i = \overline{1,m})$  максимизировать выпуск продукции в стоимостном выражении?

Двойственная задача. Какова должна быть цена единицы каждого из ресурсов  $y_i(i = \overline{1,m})$ , чтобы при заданном количестве ресурсов  $b_i(i = \overline{1,m})$  и величине стоимости единицы продукции  $c_j$  ( $j = \overline{1, n}$ ) минимизировать общую стоимость затрат.

Переменные  $y_i(i = \overline{1,m})$  называются оценками или учетными (теневыми) ненами.

# 3.3.3. Задача линейного программирования с ограничения ми-равенста ми

#### Пример

1. Требуется решить задачу

$$
f \equiv c^{\mathrm{T}} x \to \max, \quad Ax = b, \quad 0 \leq x \leq u,
$$

где

$$
c = \begin{pmatrix} -3 \\ -20 \\ 13 \\ 9 \\ 7 \end{pmatrix}, \quad x = \begin{pmatrix} x_1 \\ x_2 \\ x_3 \\ x_4 \\ x_5 \end{pmatrix}, \quad u = \begin{pmatrix} 5 \\ 3 \\ 5 \\ 4 \\ 5/2 \end{pmatrix},
$$

$$
A = \begin{pmatrix} -1 & 1 & 1 & -1 & 3 \\ -1 & -4 & 3 & 1 & 2 \\ 1 & 0 & -2 & 3 & 0 \end{pmatrix}, \quad b = \begin{pmatrix} 9 \\ 8 \\ 1 \end{pmatrix}.
$$

2. Построить и так же решить двойственную задачу.

#### 3.3.4. Функция  $qlpk$

Для решения задач линейного программирования (в том числе, целочисленного и смешанного линейного программирования) в Octave служит функция glpk. При вызове с тремя параметрами glpk(c, A, b) решает задачу

$$
c^{T}x \rightarrow min
$$
  
Ax = b  

$$
x \ge 0
$$

Формат функции g1pk (пишется в одну строку):

```
[xopt, fopt, errnum, extra] = g1pk(c, A, b, lb, ub, ctype,vartype, sense, param)
```
Передача функции дополнительных параметров позволяет решать задачи с нестрогими ограничениями, устанавливать тип искомого экстремума (минимум или максимум).

#### Полный перечень параметров функции

- с вектор-столбец коэффициентов целевой функции.
- А матрица с коэффициентами ограничений.
- b вектор-столбец со значениями свободных членов.
- 1b вектор-столбец с нижними границами для каждой переменной (по умолчанию, 0).
- ub вектор-столбец с верхними границами для каждой переменной (если нет, то переменные считаются не ограниченными сверху).
- стуре массив символов с типами ограничений. Элементы массива интерпретируются следующим образом:
	- F свободное ограничение (ограничение будет проигнорировано при решении задачи);
	- U ограничение сверху (если этот символ стоит в позиции і параметра стуре,  $A(i,:)$  обозначает *і* строку матрицы с коэффициентами ограничений A, а  $b(i)$  обозначает *і* элемент вектора b, то для допустимого решения должно выполняться условие  $A(i, :) \cdot x \leq b(i)$ ;
	- S равенство  $(A(i,:)\cdot x = b(i));$
	- L ограничение снизу  $(A(i,:)\cdot x \geq b(i))$ ;
	- D двухстороннее ограничение:  $A(i,:) \cdot x \ge -b(i)$  и  $A(i,:) \cdot x \le b(i)$ .
- vartype строка с типами переменных:
	- С непрерывная переменная;
	- I дискретная переменная.
- sense если параметр sense принимает значение 1 (по умолчанию), то решается задача минимизации, а если  $-1$ , то задача максимизации.

• рагат — позволяет в определенных рамках настроить то, как именно должна быть решена задача: какой использовать метод, применять ли масштабирование переменных, сколько итераций симплекс-метода проделать и т. п. Подробную информацию о возможных настройках можно получить, введя help glpk в командной строке Octave.

#### Результаты, возвращаемые функцией

- xopt значения переменных, соответствующие оптимальному значению целевой функции (в смысле, управляемом параметром sense).
- fopt оптимальное значение целевой функции.
- егтпит код ошибки. Некоторые, наиболее часто встречающиеся колы ошибок:
	- 0 нет ошибки, найдено решение (дополнительные характеристики найденного решения содержатся в поле extra.status);
	- 2 матрица коэффициентов ограничений вырождена;
	- 10 (прямая) задача не имеет допустимых решений;
	- 11 двойственная задача не имеет допустимых решений (следовательно, в прямой задаче функция неограниченно возрастает или убывает, в зависимости от направления оптимизации);
	- 15 ни прямая, ни двойственная задачи не имеют допустимых решений.
- extra структура данных, позволяющая получить дополнительную информацию о решении. Структура содержит следующие поля:
	- lambda теневые цены (значения двойственных переменных).
	- redcosts приведенные цены.
	- time время (в секундах), затраченное на решение задачи.
	- status статус решения задачи (содержащегося в хорт и fopt):
		- $* 1$  решение не определено;
		- $*$  2 допустимое решение;
		- $*$  3 недопустимое решение;
		- \* 4 задача не имеет допустимых решений;
		- \* 5 оптимальное решение;
		- $* 6$  задача не имеет конечного решения.

# 3.3.5. Пример решения задачи в системе Octave

На листинге 3.1 приведен пример решения задачи о планировании производства в системе Octave с использованием функции g1pk.

Важно: Напрямую копировать текст программы из PDF документа в редактор Octave не получится. Скопированный текст программы потребует правок. В частности

необходимо будет исправить символы апострофа и кавычек, а также, при необходимости, удалить лишние пробелы.

<span id="page-24-0"></span>*Листинг 3.1 Задача о планировании производства*  $1 \frac{v}{a}$  Задача о планировании производства  $2$  % Для выпуска двух типов продукции используется три вида сырья. 3 % Производственные коэффициенты (количество сырья, требующееся для производства 4 % единицы продукции), объёмы запасов 5 % и рыночные цены на продукции приведены в таблице: 6 % Продукция Сырьё Цена 7 % A 7 6 1 2 8 % B 3 9 5 1 9 % Объём запасов 60 80 35  $10 \frac{9}{6}$ 11 % Требуется, предполагая ненасыщенность рынка, составить такой план производства  $12 \t, x = (x1, x2), \text{ приfootром bipyyка от продаж будет максимальна.}$ 13 % Как изменится решение в прелположении, что х может иметь только 14 % пелочисленные значения? 15 % Формальная постановка задачи 16 % цель  $2x1 + x2$  -> max  $17 \%$  /  $7 \times 1 + 3 \times 2 \le 60$ <sup>18</sup> % | 6x1 + 9x2 <= 80 <sup>19</sup> % | x1 + 5x2 <= 35  $20 \t% \t\t x1, x2 > = 0$ 21 % Задача ЛП с ограничениями равенствами  $22$  % Двойственная задача z = [bT,hT]y -> min, [AT,E]y >= c, y4,5,6,7,8 >= 0 23 % Исходная задача  $F = cTx$  -> max,  $Ax=b$ ,  $0 \le x \le u$ <sup>24</sup> c=[ -3; -20; 13; 9; 7];  $25 \text{ u} = [5, 3, 5, 4, 5/2];$  $26 b = [9; 8; 1];$ 27  $A = \begin{bmatrix} -1 \\ 1 \\ 1 \end{bmatrix}$ , 1, -1, 3;  $28 -1$ ,  $-4$ ,  $3$ ,  $1$ ,  $2$ ;  $29 \hspace{1.5cm} 1, \hspace{1.5cm} 0, \hspace{1.5cm} -2, \hspace{1.5cm} 3, \hspace{1.5cm} 0]$ ;  $30$  printf ("Решение задачи и значение целевой функции \n")  $31$  [Xopt, Fval] = glpk(c,A,b,[],u,'SSS','CCCCC',-1)  $32$  printf ("Решение задачи целочисленного программирования $\langle n" \rangle$  $33 \times 25$  [Xopt, Fval] = glpk(c,[A;eye(5)],[b;u'],[],[],'SSSUUUUU','CCCCC', -1)  $34$  printf ("Решение двойственной задачи $\ln$ ")  $35 \,$  [Yopt, Zval] = glpk ([b;u'], [A', eye(5)], c, [-Inf (1,3), zeros (1,5)], [], 'LLLLL', 'CCCCCCCC')

<span id="page-24-1"></span>Результат выполнения программы (лист. [3.1\)](#page-24-0) в системе Octave приведен на листинге [3.2.](#page-24-1)

*Листинг 3.2*

*Решение задачи о планировании производства*

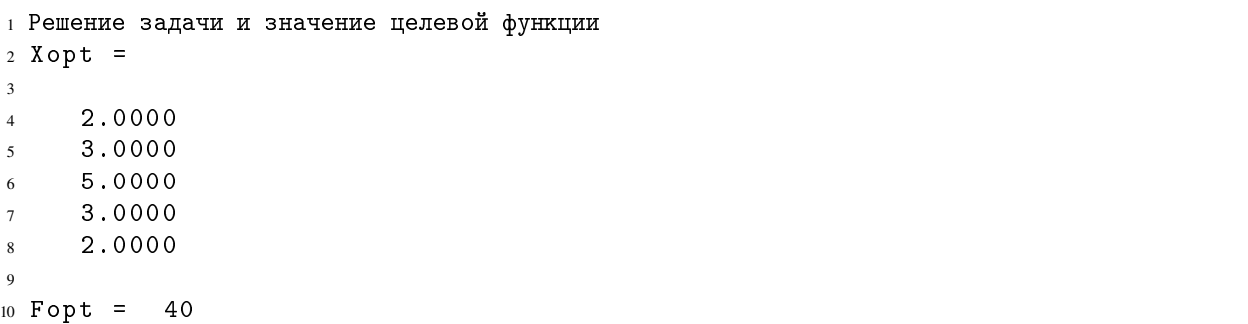

```
11 Решение задачи целочисленного программирования
12 Xopt =
13
14 2.0000
15 3.0000
16 5.0000
17 3.0000
18 2.0000
19
20 Fopt = 40
21 Решение двойственной задачи
22 Yopt =
2324 -1.0000025 5.00000
26 1.00000
27 0.00000
28 1.00000
29 1.00000
30 0.00000
31 0.00000
32
33 Zopt = 40
```
#### 3.4. Варианты для выполнения задания

<span id="page-25-0"></span>Номер варианта выбирается учащимися по номеру в журнале группы.

#### Задача для нечетных вариантов  $(1, 3, ...)$

<span id="page-25-1"></span>Для изготовления двух видов продукции *P*<sup>1</sup> и *P*<sup>2</sup> используют три вида сырья *S*1, *S*2, *S*3. Запасы сырья, количество единиц сырья, затрачиваемых на изготовление единицы продукции, а также величина прибыли, получаемой от реализации единицы продукции, приведены в табл. [3.3.](#page-25-1)

*Таблица 3.3*

| Вид        | Запас |    | Единиц сырья на ед. прод. |
|------------|-------|----|---------------------------|
| сырья      | сырья |    | $P_{2}$                   |
| $S_1$      | 20    |    |                           |
| $S_2$      | 40    |    |                           |
| $S_3$      | 30    |    |                           |
| Прибыль от |       | 50 | 40                        |
| ед. прод.  |       |    |                           |

*Исходные данные задачи для нечетных вариантов (1, 3, . . . )*

Построить математическую модель рассматриваемой экономической задачи, руководствуясь целью получить максимальную прибыль при реализации получаемой продукции.

# Задача для четных вариантов  $(2, 4, ...)$

Предприятие после выполнения основной производственной программы располагает запасами сэкономленного сырья в трех видах  $S_1$ ,  $S_2$ ,  $S_3$ . Из этого сырья может быть изготовлено 2 вида изделий *Q*<sup>1</sup> и *Q*2. Количество единиц сырья, идущего на изготовление единицы вида изделия, и доход, получаемый от реализации одной единицы каждого вида изделия, приведены в табл. [3.4.](#page-26-1)

<span id="page-26-1"></span>Требуется сформулировать математически задачу линейного программирования, руководствуясь целью получить максимальную прибыль при реализации всей продукции предприятия.

*Таблица 3.4*

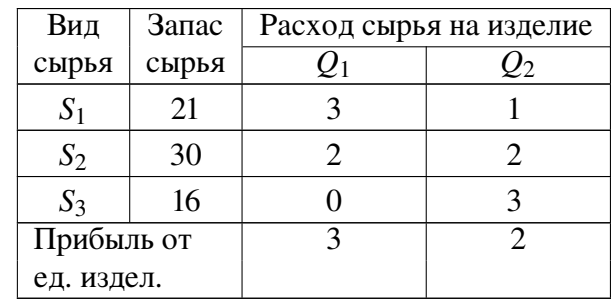

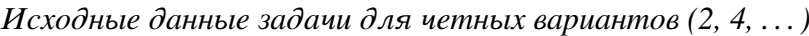

# 3.5. Порядок выполнения задания

<span id="page-26-0"></span>Задание лабораторной работы выполняется побригадно. По результатам работы необходимо сформировать отчет (см. содержание отчета). Отчёт сдается преподавателю оформленным в печатном виде.

# *3.5.1. Ход работы*

1. Изучить теоретический материал по теме лабораторной работы (лабораторный практикум, лекции, учебники).

2. Согласно номера своего варианта выбрать условие задачи.

3. Выполнить постановку задачи и записать условия задачи неравенствами.

4. Привести задачу к уравнениям и решить ее с использованием системы Octave, используя приведенный в пункте 3.3.5 пример.

5. При решении использовать систему вычислений Octave.

6. Оформить отчет по лабораторной работе.

7. Защитить лабораторную работу.

# *3.5.2. Содержание отчета*

Отчет по лабораторной работе должен содержать:

1) титульный лист с названием работы и номером варианта (см. образец в конце практикума);

- 2) цель работы;
- 3) формулировку задания;
- 4) аналитическое решение задачи своего варианта;
- 5) результаты вычислений и полученные значения или параметры;
- 6) при наличии программный код решения задачи;
- 7) при наличии графики и таблицы исходных данных и результатов;
- 8) при наличии схемы и диаграммы исходных данных и результатов;
- 9) анализ полученных результатов и вывод о проделанной работе.

Порядок представления данных и результатов пп. 4, 5, 6, 7, 8 определить самостоятельно, исходя из логики задания.

# 3.5.3. Порядок защиты лабораторный работы

Защита работы может осуществляться одним из нижеперечисленных способов или их сочетанием на усмотрение преподавателя.

- 1. Устный ответ по теме работы.
- 2. Тестирование по теме работы.
- 3. Задача по теме работы.
- 4. Иные варианты на усмотрение преподавателя.

# 3.5.4. Контрольные вопросы к защите лабораторной работы

1. Сформулируйте типовую задачу линейного программирования?

2. Напишите в различных формах типовую математическую модель задачи линейного программирования?

3. Дайте определение плана, невырожденного и вырожденного опорного плана, оптимального плана.

- 4. Как экономически интерпретировать двойственную задачу?
- 5. В чем состоит двойственность в линейном программировании?

# <span id="page-28-0"></span>Лабораторная работа 4 Принятие решения по оптимизации размещения узла доступа на сети связи района

## 4.1. Цель работы

<span id="page-28-1"></span>Изучить и решить задачу размещения с точки зрения оптимизации строительства линейных сооружений. Составить программу решения задачи размещения.

#### 4.2. Рекомендуемая литература

<span id="page-28-2"></span>1. Е. Р. Алексеев, О. В. Чеснокова «Введение в Octave для инженеров и математиков» М. : ALT Linux, 2012. — 368 с.

2. Documentation // Octave-Forge.

URL: http://octave.sourceforge.net/docs.html

3. Е. Р. Алексеев, О. В. Чеснокова «Введение в Octave» // НОУ ИНТУ-ИТ. URL: http://www.intuit.ru/studies/courses/3677/919/info

<span id="page-28-3"></span>4. Лекции по дисциплине

#### 4.3. Теоретическая справка

#### *4.3.1. Задача размещения узла доступа на сети связи района*

При планировании сети связи любого уровня для компаний-операторов часто возникает задача правильного размещения узла доступа, в котором находится оборудование для предоставления услуг связи и сервисов оператора. Задача выражается в том, что необходимо разместить узел доступа (объект связи) таким образом, чтобы расстояние обслуживания жителей было оптимально. Это важно как с точки зрения минимизации затрат при строительстве линейных сооружений, так и при планировании радиосетей. Всегда рассматривают две ситуации:

1. Для радиосетей — минимальное расстояние до наиболее удаленных объектов обслуживания (минимаксная задача).

2. Для узлов доступа — минимальные суммы расстояний от места размещения до абонентов и обратно (минисуммная задача).

#### *4.3.2. Формулировка задачи в общем виде*

Дана сеть с *n* вершинами *x<sup>i</sup>* (*i* = 1...*n*), которым сопоставлены веса  $p_1, p_2, \ldots, p_n$ . Найти точку *U* на сети такую, что

<span id="page-28-4"></span>
$$
F_i = \sum_{i=1}^{n} d_{iU} p_i \longrightarrow \min. \tag{4.1}
$$

где *diU* — расстояние от *i* вершины до точки *U*.

# *4.3.3. Пример*

Дана сеть с семью вершинами (рис. [4.1\)](#page-29-0), где вершины отвечают за населенные пункты, в которых проживают потенциальные абоненты оператора. Число предполагаемых абонентов в вершинах заданы числами

$$
\mathbf{P} = (80, 100, 140, 90, 60, 50, 40).
$$

<span id="page-29-0"></span>В графе на ребрах указаны расстояния между населенными пунктами. Необходимо определить населенный пункт в котором размещение узла доступа (объекта связи) будет оптимально.

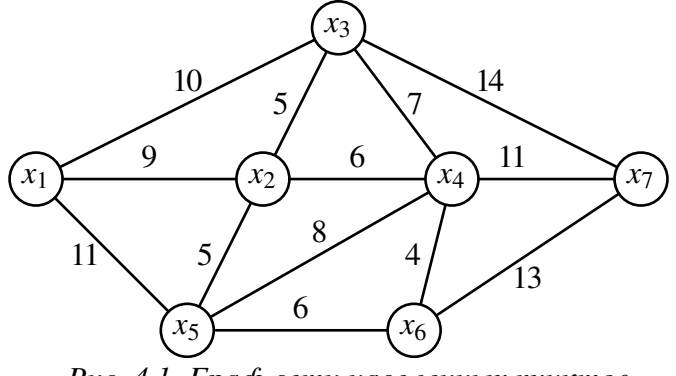

*Рис. 4.1*. *Граф сети населенных пунктов*

#### Решение

<span id="page-29-1"></span>Построить матрицу кратчайших расстояний  $d_{ij}$  из каждой вершины в каждую (табл. [4.1\)](#page-29-1).

*Таблица 4.1*

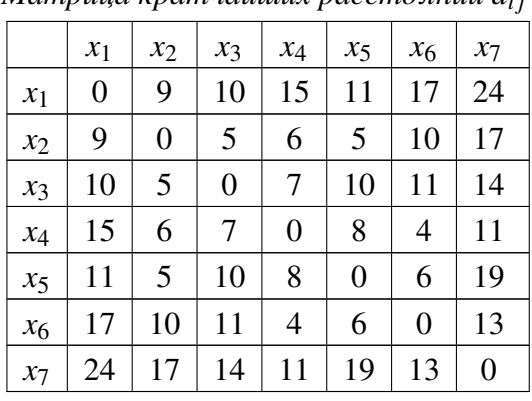

*Матрица кратчайших расстояний di j*

Найти значения функции  $F$  по формуле  $(4.1)$  в каждой вершине.

 $F_1 = 80 \cdot 0 + 9 \cdot 100 + 10 \cdot 140 + 15 \cdot 90 + 11 \cdot 60 + 17 \cdot 50 + 24 \cdot 40 = 6120$  $F_2 = 9.80 + 0.100 + 5.140 + 6.90 + 5.60 + 10.50 + 17.40 = 3440$  $F_3 = 10 \cdot 80 + 5 \cdot 100 + 0 \cdot 140 + 7 \cdot 90 + 10 \cdot 60 + 11 \cdot 50 + 14 \cdot 40 = 3640$  $F_4 = 15 \cdot 80 + 6 \cdot 100 + 7 \cdot 140 + 0 \cdot 90 + 8 \cdot 60 + 4 \cdot 50 + 11 \cdot 40 = 3800$  $F_5 = 11 \cdot 80 + 5 \cdot 100 + 10 \cdot 140 + 8 \cdot 90 + 0 \cdot 60 + 6 \cdot 50 + 19 \cdot 40 = 4560$  $F_6 = 17 \cdot 80 + 10 \cdot 100 + 11 \cdot 140 + 4 \cdot 90 + 6 \cdot 60 + 0 \cdot 50 + 13 \cdot 40 = 4930$  $F_7 = 24.80 + 17.100 + 14.140 + 11.90 + 19.60 + 13.50 + 0.40 = 8360$ 

Среди найденных значений функции  $F_i$  выбираем минимальное.

$$
F_{\min} = \min(F_i) = F_2 = 3440.
$$

<span id="page-30-0"></span>Ответ: Узел доступа необходимо разместить во второй вершине графа.

# 4.4. Варианты для выполнения задания

Номер варианта выбирается учащимися по номеру в журнале группы.

<span id="page-30-1"></span>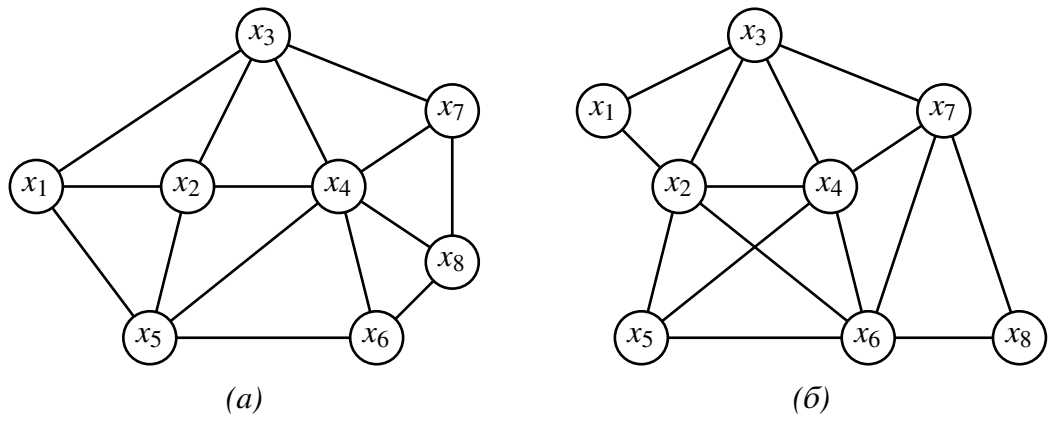

Рис. 4.2. Граф сети населенных пунктов: (а) нечетные варианты  $(1, 3, ...)$ ;  $(6)$  четные варианты  $(2, 4, ...)$ 

Таблица 4.2

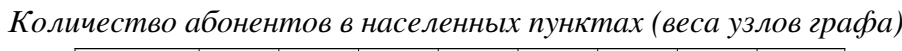

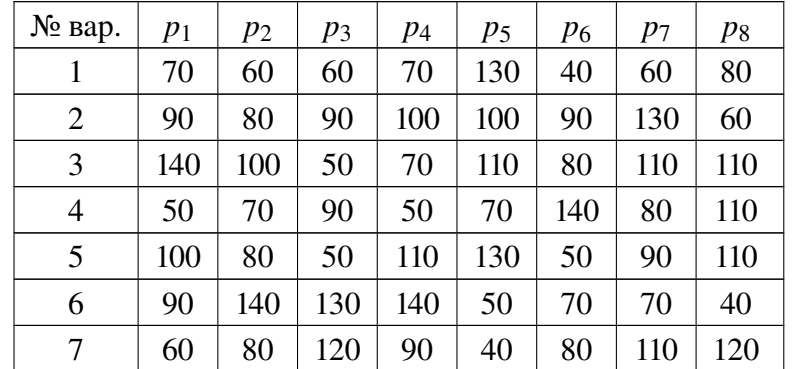

#### *Окончание табл. 4.2*

| № вар. | $p_1$ | $p_2$ | $p_3$ | $p_4$ | p <sub>5</sub> | $p_6$ | $p_7$ | $p_8$ |
|--------|-------|-------|-------|-------|----------------|-------|-------|-------|
| 8      | 80    | 120   | 120   | 90    | 90             | 130   | 70    | 90    |
| 9      | 140   | 70    | 50    | 130   | 60             | 70    | 90    | 80    |
| 10     | 90    | 100   | 110   | 70    | 50             | 60    | 80    | 100   |
| 11     | 40    | 100   | 120   | 50    | 110            | 110   | 140   | 50    |
| 12     | 90    | 80    | 40    | 130   | 70             | 140   | 50    | 140   |
| 13     | 100   | 110   | 90    | 40    | 100            | 60    | 90    | 110   |
| 14     | 50    | 70    | 140   | 120   | 90             | 80    | 80    | 40    |
| 15     | 50    | 120   | 70    | 90    | 100            | 130   | 120   | 80    |
| 16     | 140   | 110   | 60    | 110   | 120            | 40    | 50    | 130   |
| 17     | 110   | 140   | 130   | 140   | 80             | 60    | 60    | 60    |
| 18     | 50    | 60    | 140   | 120   | 60             | 80    | 60    | 60    |
| 19     | 50    | 40    | 140   | 90    | 130            | 60    | 60    | 140   |
| 20     | 110   | 100   | 100   | 80    | 120            | 140   | 80    | 70    |
| 21     | 120   | 90    | 90    | 50    | 120            | 40    | 40    | 60    |
| 22     | 60    | 80    | 100   | 80    | 90             | 40    | 80    | 40    |
| 23     | 120   | 90    | 70    | 110   | 110            | 140   | 130   | 60    |
| 24     | 130   | 60    | 40    | 110   | 110            | 90    | 140   | 110   |
| 25     | 80    | 80    | 100   | 60    | 140            | 70    | 80    | 60    |
| 26     | 60    | 60    | 140   | 120   | 120            | 120   | 80    | 110   |
| 27     | 100   | 100   | 40    | 100   | 100            | 110   | 140   | 80    |
| 28     | 120   | 70    | 50    | 140   | 60             | 120   | 100   | 60    |
| 29     | 130   | 80    | 60    | 90    | 80             | 50    | 60    | 40    |
| 30     | 70    | 80    | 60    | 50    | 40             | 60    | 40    | 90    |

*Количество абонентов в населенных пунктах (веса узлов графа)*

<span id="page-31-0"></span>Расстояния между населенными пунктами (длины ребер графа) учащиеся назначают самостоятельно из диапазона 3–15 км.

# 4.5. Порядок выполнения задания

Задание лабораторной работы выполняется побригадно. По результатам работы необходимо сформировать отчет (см. содержание отчета). Отчёт сдается преподавателю оформленным в печатном виде.

#### *4.5.1. Ход работы*

1. Изучить теоретический материал по теме лабораторной работы (лабораторный практикум, лекции, учебники).

2. Согласно номера своего варианта выбрать условие задачи.

3. Выполнить постановку задачи для своего варианта и аналитически решить задачу размещения узлов доступа.

- 4. При решении использовать систему вычислений Octave.
- 5. Оформить отчет по лабораторной работе.
- 6. Защитить лабораторную работу.

# 4.5.2. Содержание отчета

Отчет по лабораторной работе должен содержать:

1) титульный лист с названием работы и номером варианта (см. образец в конце практикума):

- 2) цель работы;
- 3) формулировку задания;
- 4) аналитическое решение задачи своего варианта;
- 5) результаты вычислений и полученные значения или параметры;
- 6) при наличии программный код решения задачи;
- 7) при наличии графики и таблицы исходных данных и результатов;
- 8) при наличии схемы и диаграммы исходных данных и результатов;
- 9) анализ полученных результатов и вывод о проделанной работе.

Порядок представления данных и результатов пп. 4, 5, 6, 7, 8 определить самостоятельно, исходя из логики задания.

#### 4.5.3. Порядок защиты лабораторный работы

Защита работы может осуществляться одним из нижеперечисленных способов или их сочетанием на усмотрение преподавателя.

- 1. Устный ответ по теме работы.
- 2. Тестирование по теме работы.
- 3. Задача по теме работы.
- 4. Иные варианты на усмотрение преподавателя.

#### 4.5.4. Контрольные вопросы к защите лабораторной работы

1. Какого типа задачи относятся к задачам размещения объектов?

2. Сформулируйте задачу размещения в общем виде.

3. Какие критерии применяются в задаче для принятия оптимального решения?

# <span id="page-33-0"></span>Лабораторная работа 5 Оптимизация работ методом сетевого планирования и управления

# 5.1. Цель работы

<span id="page-33-1"></span>Приобретение навыков решения задач и их оптимизации методом сетевого планирования и управления. Составить программу решения технологической залачи по сетевой молели.

#### 5.2. Рекомендуемая литература

<span id="page-33-2"></span>1. Е. Р. Алексеев, О. В. Чеснокова «Введение в Octave для инженеров и математиков» — М.: ALT Linux, 2012. — 368 с.

2. Documentation // Octave-Forge. URL: http://octave.sourceforge.net/docs.html

3. Е.Р. Алексеев, О.В. Чеснокова «Введение в Octave» // НОУ ИНТУ-

<span id="page-33-3"></span>HT. URL: http://www.intuit.ru/studies/courses/3677/919/info

4. Лекции по дисциплине

#### 5.3. Теоретическая справка

#### 5.3.1. Метод сетевого планирования и управления

Сетевое планирование применяется для создания оптимального плана выполнения работ в сфере промышленного производства, строительства, организации научно-исследовательских работ и других в рамках задачи управления и оптимизации технологическими процессами. Исходными данными для задачи сетевого планирования является программа выполнения работ, которая содержит перечень работ с указанием длительности выполнения каждой. На основе этих данных строится сетевая модель (график).

Сетевая модель — графическое отображение выполняемых работ в их технологической последовательности с указанием времени выполнения каждой работы (5.1).

Основными элементами сетевой модели являются:

1. Событие — фиксируемый момент времени завершения *i*-й работы и начало выполнения  $(i + 1)$ -й работы. На сетевом графике событие обозначается кружком с порядковым номером.

2. Работа — это активные действия по созданию материального или интеллектуального продукта с привлечением различных ресурсов: финансовых, материальных, энергетических и прочих.

Различают несколько видов работ:

• действительная работа, определение дано выше (на сетевом графике изображается сплошной линией со стрелкой);

• фиктивная работа — логическая связь между событиями, не требующая затрат каких-либо ресурсов (изображается на сетевом графике пунктирной линией).

3. Путь — это непрерывная последовательность событий и работ, которые включаются (исполняются) только один раз.

4. Критический путь - это путь, который содержит работы, не имеющие резерва по времени для своей реализации. Работы, имеющие резерв по времени, называются некритическими.

5. Исходное событие. Любая сетевая модель всегда имеет одно исходное событие, из которого вытекает одна или несколько работ. Исходное событие всегда не имеет входящих работ.

<span id="page-34-0"></span>6. Завершающее событие. Каждая сетевая модель всегда имеет одно завершающее событие, в котором заканчивается одна или несколько работ. Завершающее событие всегда не имеет выходящих работ.

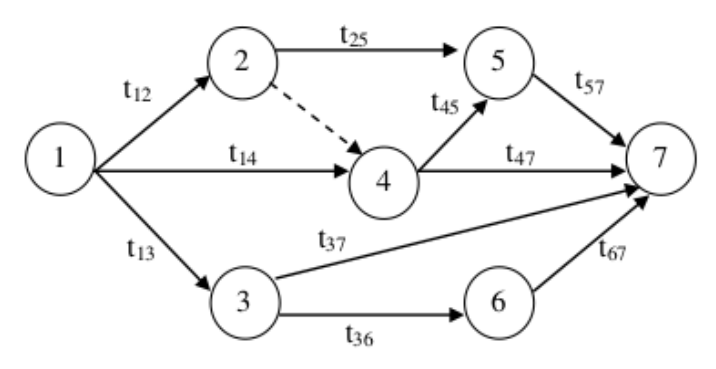

Рис. 5.1. Сетевая модель работ

#### 5.3.2. Расчет временных параметров сетевой модели

Главной характеристикой сетевого графика является длина критического пути. Расчет критического пути выполняют в два этапа (от начала к концу сетевого графика и от конца к началу сетевого графика). На первом этапе определяют ранние сроки наступления событий, а на втором — поздние сроки наступления событий.

1. Ранние сроки наступления событий вычисляются по формуле 5.1.

<span id="page-34-1"></span>
$$
t_{\rm p}(j) = \max[t_{\rm p}(i) + t(i,j)],
$$
\n(5.1)

где  $t_p(i)$  и  $t_p(j)$  — соответственно ранние сроки свершения предыдущего и последующего событий;  $t(i, j)$  — время выполнения работ.

2. Поздние сроки наступления событий вычисляются по формуле 5.2.

<span id="page-34-2"></span>
$$
t_{\rm \pi}(i) = \min[t_{\rm \pi}(j) - t(i,j)], \tag{5.2}
$$

где  $t_{\text{n}}(i)$  и  $t_{\text{n}}(j)$  — соответственно поздние сроки свершения предыдущего и последующего событий;  $t(i, j)$  — время выполнения работ.

3. Полный резерв времени вычисляется по формуле 5.3.

<span id="page-35-0"></span>
$$
R(j) = t_{\rm n}(j) - t_{\rm p}(j).
$$
 (5.3)

<span id="page-35-1"></span>Для оперативного контроля, полученные параметры наносят на сетевую модель, где каждое событие представляется в виде рис. 5.2.

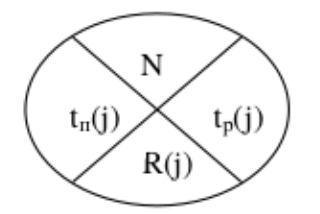

Рис. 5.2. Обозначение события сетевой модели с параметрами

# Пример 5.1

<span id="page-35-2"></span>На основании технологической последовательности выполнения работ и предварительных расчетов построена сетевая модель (рис. 5.3). Требуется определить величину критического пути и полный резерв времени.

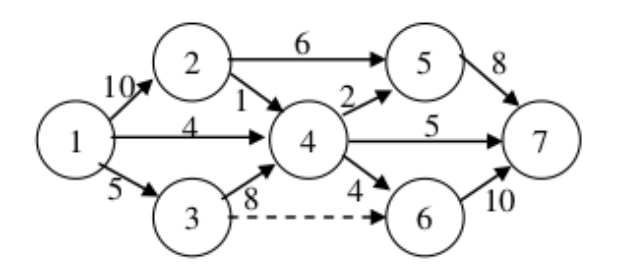

Рис. 5.3. Сетевая модель технологической последовательности выполнения работ

#### Решение:

1. Вычислим ранние сроки свершения событий по формуле 5.1:

$$
t_{p}(1) = 0
$$
  
\n
$$
t_{p}(2) = \max[t_{p}(1) + t_{12}] = \max[0 + 10] = 10
$$
  
\n
$$
t_{p}(3) = \max[t_{p}(1) + t_{13}] = \max[0 + 5] = 5
$$
  
\n
$$
t_{p}(4) = \max\begin{bmatrix} t_{p}(1) + t_{14} \\ t_{p}(2) + t_{24} \\ t_{p}(3) + t_{34} \end{bmatrix} = \max\begin{bmatrix} 0 + 4 \\ 10 + 1 \\ 5 + 8 \end{bmatrix} = 13
$$
  
\n
$$
t_{p}(5) = \max\begin{bmatrix} t_{p}(2) + t_{25} \\ t_{p}(4) + t_{45} \end{bmatrix} = \max\begin{bmatrix} 10 + 6 \\ 13 + 2 \end{bmatrix} = 16
$$

$$
t_{p}(6) = \max \left[ \begin{array}{c} t_{p}(3) + t_{36} \\ t_{p}(4) + t_{46} \end{array} \right] = \max \left[ \begin{array}{c} 5+0 \\ 13+4 \end{array} \right] = 17
$$

$$
t_{p}(7) = \max \left[ \begin{array}{c} t_{p}(4) + t_{47} \\ t_{p}(5) + t_{57} \\ t_{p}(6) + t_{67} \end{array} \right] = \max \left[ \begin{array}{c} 13+5 \\ 16+8 \\ 17+10 \end{array} \right] = 27
$$

2. Вычислим поздние сроки свершения событий по формуле [5.2:](#page-34-2)

$$
t_{\rm n}(7) = t_{\rm p}(7) = 27
$$
  
\n
$$
t_{\rm n}(6) = \min[t_{\rm n}(7) - t_{67}] = \min[27 - 10] = 17
$$
  
\n
$$
t_{\rm n}(5) = \min[t_{\rm n}(7) - t_{57}] = \min[27 - 8] = 19
$$
  
\n
$$
t_{\rm n}(4) = \min\begin{bmatrix} t_{\rm n}(7) - t_{47} \\ t_{\rm n}(6) - t_{46} \\ t_{\rm n}(5) - t_{45} \end{bmatrix} = \min\begin{bmatrix} 27 - 5 \\ 17 - 4 \\ 19 - 2 \end{bmatrix} = 13
$$
  
\n
$$
t_{\rm n}(3) = \min\begin{bmatrix} t_{\rm n}(6) - t_{36} \\ t_{\rm n}(4) - t_{34} \end{bmatrix} = \min\begin{bmatrix} 17 - 0 \\ 13 - 8 \end{bmatrix} = 5
$$
  
\n
$$
t_{\rm n}(2) = \min\begin{bmatrix} t_{\rm n}(5) - t_{25} \\ t_{\rm n}(4) - t_{24} \end{bmatrix} = \min\begin{bmatrix} 19 - 6 \\ 13 - 1 \end{bmatrix} = 12
$$
  
\n
$$
t_{\rm n}(1) = \min\begin{bmatrix} t_{\rm n}(4) - t_{14} \\ t_{\rm n}(3) - t_{13} \\ t_{\rm n}(2) - t_{12} \end{bmatrix} = \min\begin{bmatrix} 13 - 4 \\ 5 - 5 \\ 12 - 10 \end{bmatrix} = 0
$$

3. Вычислим полный резерв времени каждого события по формуле [5.3:](#page-35-0)

$$
R(1) = 0 - 0 = 0
$$
  
\n
$$
R(2) = 12 - 10 = 2
$$
  
\n
$$
R(3) = 5 - 5 = 0
$$
  
\n
$$
R(4) = 13 - 13 = 0
$$
  
\n
$$
R(5) = 19 - 16 = 3
$$
  
\n
$$
R(5) = 19 - 16 = 3
$$
  
\n
$$
R(6) = 17 - 17 = 0
$$
  
\n
$$
R(7) = 27 - 27 = 0
$$

<span id="page-36-1"></span>Обозначим все параметры на сетевой модели (рис. [5.4\)](#page-36-1).

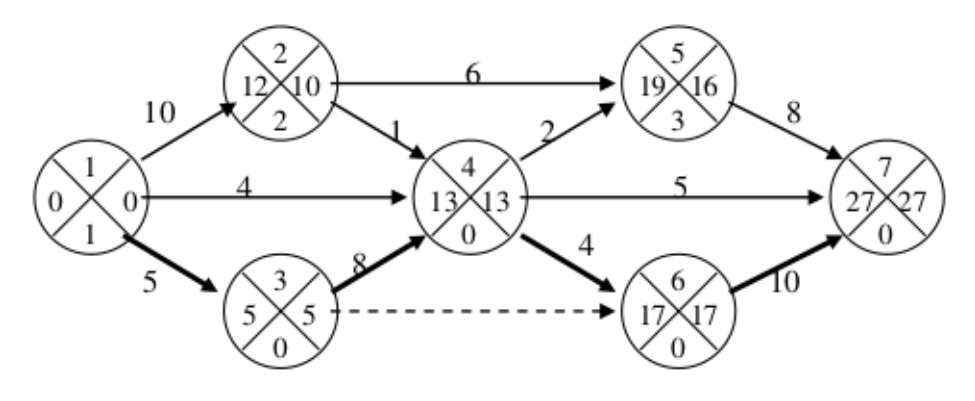

*Рис. 5.4*. *Сетевая модель с нанесенными временными параметрами*

<span id="page-36-0"></span>Ответ: Длина критического пути равна 27. На критическом пути находятся события: 1, 3, 4, 6, 7.

#### 5.4. Варианты для выполнения задания

Номер варианта выбирается учащимися по номеру бригады в журнале группы.

Рассчитать непосредственно на предложенном сетевом графике технологического комплекса работ, согласно своему варианту (рис. [5.5\)](#page-37-1):

- ранние и поздние сроки свершения событий,
- резервы времени событий,

• минимальное время выполнения всего комплекса (критический срок). Выделить на сетевом графике критический путь.

<span id="page-37-1"></span><span id="page-37-0"></span>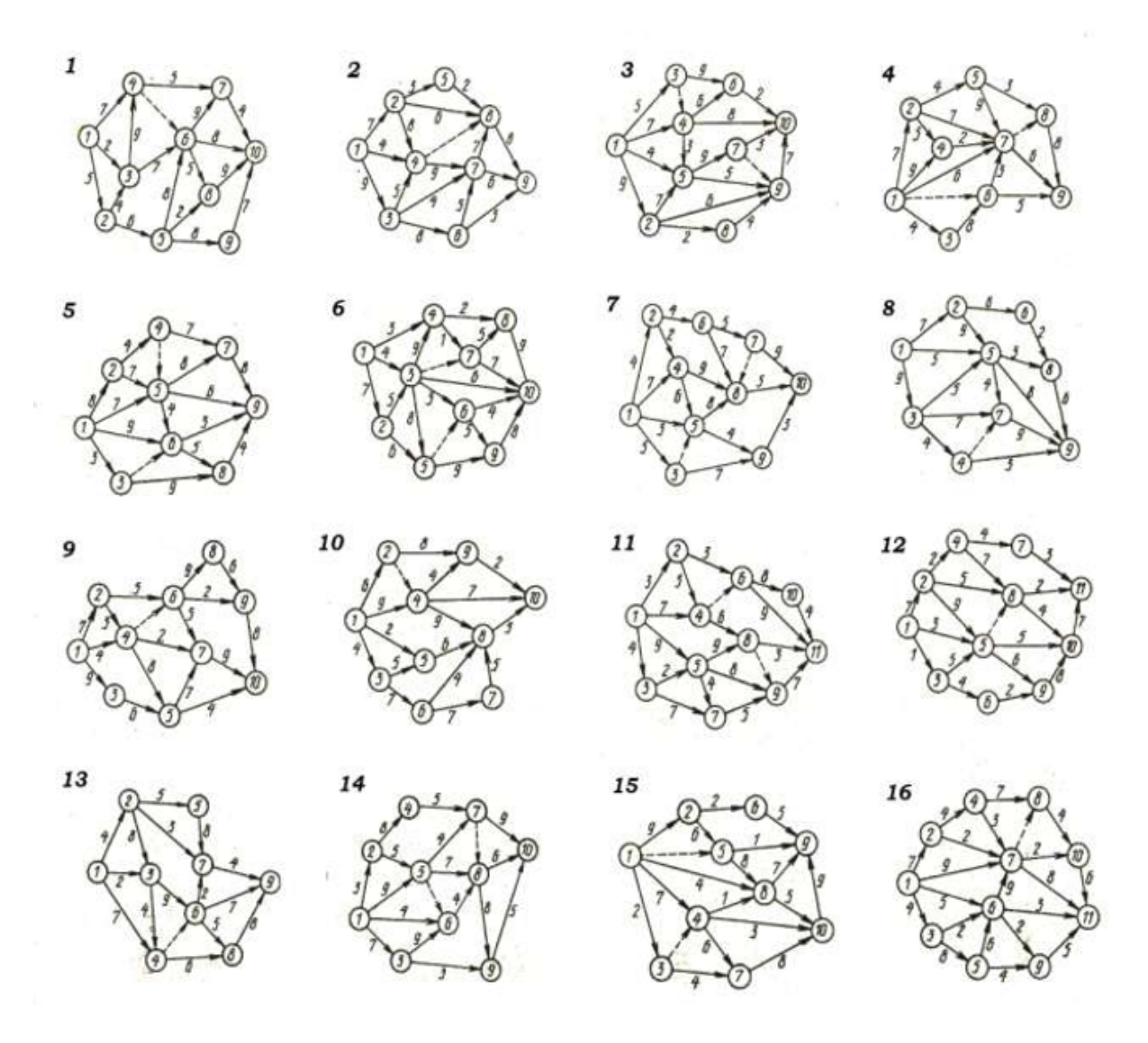

*Рис. 5.5*. *Варианты заданий для лабораторной работы*

# 5.5. Порядок выполнения задания

Задание лабораторной работы выполняется по бригадно. По результатам работы необходимо сформировать отчет (см. содержание отчета). Отчёт сдается преподавателю оформленным в печатном виде.

# *5.5.1. Ход работы*

1. Изучить теоретический материал по теме лабораторной работы (лабораторный практикум, лекции, учебники).

2. Согласно номеру своего варианта выбрать условие задачи.

3. Решить задачу методом сетевого планирования и управления аналитически.

4. При решении использовать систему вычислений Octave.

- 5. Оформить отчет по лабораторной работе.
- 6. Защитить лабораторную работу.

# *5.5.2. Содержание отчета*

Отчет по лабораторной работе должен содержать:

1) титульный лист с названием работы и номером варианта (см. образец в конце практикума);

- 2) цель работы;
- 3) формулировку задания;
- 4) аналитическое решение задачи своего варианта;
- 5) результаты вычислений и полученные значения или параметры;
- 6) при наличии программный код решения задачи;
- 7) при наличии графики и таблицы исходных данных и результатов;
- 8) при наличии схемы и диаграммы исходных данных и результатов;
- 9) анализ полученных результатов и вывод о проделанной работе.

Порядок представления данных и результатов пп. 4, 5, 6, 7, 8 определить самостоятельно, исходя из логики задания.

# *5.5.3. Порядок защиты лабораторный работы*

Защита работы может осуществляться одним из нижеперечисленных способов или их сочетанием на усмотрение преподавателя.

- 1. Устный ответ по теме работы.
- 2. Тестирование по теме работы.
- 3. Задача по теме работы.
- 4. Иные варианты на усмотрение преподавателя.

# *5.5.4. Контрольные вопросы к защите лабораторной работы*

1. Что такое событие?

- 2. Какая работа называется действительной, фиктивной работой?
- 3. Дайте определение исходному событию, завершающему событию?
- 4. Чем отличается критический путь от любого другого пути?
- 5. Какие работы и события называются критическими?
- 6. Что называется сетевой моделью?
- 7. Основные правила построения сетевой модели.
- 8. Как вычисляются ранние сроки свершения событий?
- 9. Как вычисляются поздние сроки свершения событий?
- 10. Что такое резервы времени и как они определяются?

# <span id="page-40-0"></span>Лабораторная работа 6 Решение задач оптимизации методом динамического программирования

#### 6.1. Цель работы

<span id="page-40-2"></span><span id="page-40-1"></span>Научиться и приобрести навыки постановки и решения задач оптимизации методом динамического программирования.

#### 6.2. Рекомендуемая литература

1. Е. Р. Алексеев, О. В. Чеснокова «Ввеление в Octave для инженеров и математиков» — М.: ALT Linux, 2012. — 368 с.

2. Documentation // Octave-Forge. URL: http://octave.sourceforge.net/docs.html

3. Е. Р. Алексеев, О. В. Чеснокова «Введение в Octave» // НОУ ИНТУ-

<span id="page-40-3"></span>HT. URL: http://www.intuit.ru/studies/courses/3677/919/info

4. Лекции по лисциплине

#### 6.3. Теоретическая справка

#### 6.3.1. Метод динамического программирования

Под динамическим программированием понимают некоторый специальный метод оптимизации, суть которого состоит в отыскании оптимального решения путем выполнения вычислений в несколько шагов (этапов). Вся задача оптимизации разделяется на несколько шагов, причем все шаги могут быть уникальными или одинаковыми и чередоваться друг с другом.

При использовании динамического программирования многошаговая задача решается дважды: от конца к началу (определение условно-оптимального решения) и от начала к концу (определение безусловно-оптимального решения). Первый этап длительный и трудоемкий, второй — короткий и уточняет решение первого этапа.

# 6.3.2. Основное функциональное уравнение динамического программирования

$$
F_i(x_{i-1}; U_i) = \mathop{\rm extr}_{U_i} (Z_i(x_{i-1}; U_i) + F_{i+1}(x_i)), \quad i = \overline{1, N},
$$
\n(6.1)

где:  $x_{i-1}$  — множество состояний, в которых система находится перед *i*-м шагом;  $x_i$  — множество состояний системы в конце *i*-го шага;  $U_i$  — множество управлений на *i*-ом шаге, под воздействием которых система переходит в одно из состояний множества  $x_i$ ;  $F_i(x_{i-1}; U_i)$  — условно-оптимальное значение целевой функции на интервале от *i*-го до N-го шага включительно;  $Z_i(x_{i-1}; U_i)$  — значение целевой функции на *i*-ом шаге для всех управлений из

множества *U<sup>i</sup>* ; *Fi*+1(*xi*) — условно-оптимальное значение целевой функции на интервале от (*i*+1)-го шага до *N*-го включительно.

На последнем *N* шаге справедлива следующая формула:

$$
F_N(x_{N-1}; U_N) = \mathop{\rm extr}_{U_N}(Z_N(x_{N-1}; U_N))
$$
\n(6.2)

#### Пример 6.1

<span id="page-41-0"></span>На районной сети дорог [\(6.1\)](#page-41-0) перевозчиком указаны стоимости доставки единицы груза из одного населенного пункта в соседние пункты. Найти наиболее экономный маршрут перевозки груза из пункта 1 в пункт 10.

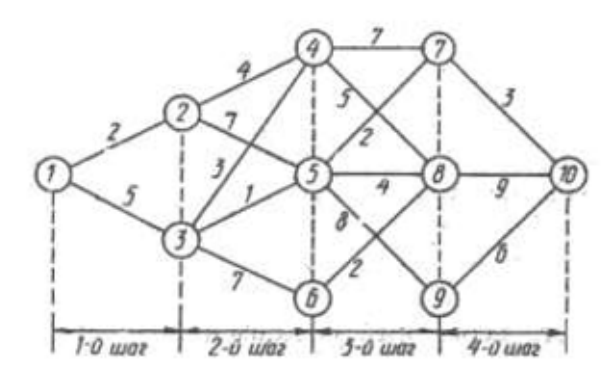

*Рис. 6.1*. *Районная сеть дорог и стоимость доставки груза между населенными пунктами*

#### Решение:

<span id="page-41-1"></span>Разобьем все пункты района на группы (табл. [6.1\)](#page-41-1). К группе I отнесем пункт 1, к группе II — пункты, в которые можно попасть непосредственно из пункта 1 (пункты 2 и 3), к группе III отнесем пункты, в которые можно попасть непосредственно из любого пункта группы II (4,5 и 6) и т. д. В результате движения транспорта с грузом из пункта 1 в пункт 10 можно рассматривать как четырехшаговый процесс.

*Таблица 6.1*

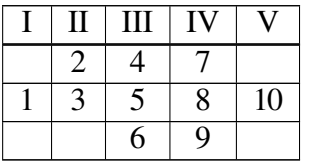

*Разбиение районной сети дорог на группы*

В качестве перевозчика выступает автотранспорт, перемещающий груз из начала маршрута — пункта 1 в конечную точку маршрута — пункт 10, и сеть районных дорог. Множество *x<sup>i</sup>* — множество пунктов назначения на *i*-м шаге. Действие оператора управления *U<sup>i</sup>* на *i*-м шаге состоит в выборе дороги  $(i, j)$ , по которой следует направлять груз из данного пункта в соседний в общем направлении к пункту 10. Значение  $z_i$  целевой функции на *i*-м шаге — это затраты на перевозку единицы груза из данного пункта в выбранный соседний пункт.

Первый этап условной оптимизации начнем с анализа четвертого шага.  $i = N = 4$ , функциональное уравнение имеет вид (6.3):

<span id="page-42-0"></span>
$$
F_4(x_3, u_4) = \min_{u_4}(z_4(x_3, u_4)), \tag{6.3}
$$

где  $x_4 = \{c_{10}\}; x_3 = \{c_7, c_8, c_9\}; u_4 = \{(7, 10), (8, 10), (9, 10)\}; z_4 = \{3, 9, 6\}.$ 

<span id="page-42-1"></span>Анализ четвертого шага оформим в таблице 6.2.

Таблица 6.2

| $X_3$ | UΔ     |                    | $H_A$ |
|-------|--------|--------------------|-------|
| Ů7    | (7,10  | $\mathrm{C_{10}}$  |       |
| $C_8$ | (8,10) | $C_{10}$           | Q     |
| Ċο    | 9,10   | $\mathcal{C}_{10}$ | n     |

Первый этап условной оптимизации

Переходим ко второму этапу условной оптимизации - анализу третьего шага.

Запишем функциональное уравнение при  $i = N - 1 = 3$  (6.4):

<span id="page-42-2"></span>
$$
F_3(x_2, u_3) = \min_{u_3} (z_3(x_2, u_3) + F_4(x_3)).
$$
\n(6.4)

<span id="page-42-3"></span>Анализ третьего шага рассмотрим в таблице 6.3.

Таблица 6.3

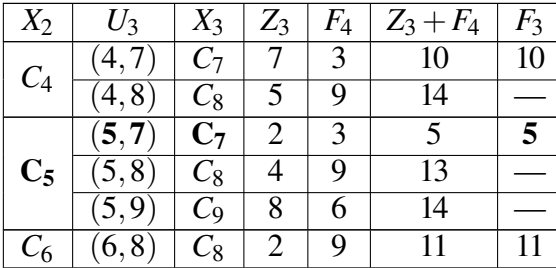

Второй этап условной оптимизации

Третий этап условной оптимизации - анализ второго шага - осуществляется совершенно аналогично второму этапу. Функциональное уравнение для второго шага запишется в следующей форме  $(6.5)$ ,  $i = 2$ .

<span id="page-42-4"></span>
$$
F_2(x_1, u_2) = \min_{u_2} (z_2(x_1, u_2) + F_3(x_2)).
$$
\n(6.5)

#### <span id="page-43-1"></span>Анализ второго шага рассмотрим в таблице 6.4.

Таблица 6.4

| $X_1$ | $U_2$               | $X_2$       | $Z_2$ | $F_3$ | $Z_2 + F_3$ | $\mathit{F}_2$ |  |  |
|-------|---------------------|-------------|-------|-------|-------------|----------------|--|--|
| $C_2$ | (2,4)               | $C_4$       |       | 10    | 14          |                |  |  |
|       | (2, 5)              | $\bar{C_5}$ |       |       | 12          | 12             |  |  |
|       | (3,4)               | $C_4$       | 3     | 10    | 13          |                |  |  |
| $C_3$ | $({\bf 3},{\bf 5})$ | $C_5$       |       |       |             |                |  |  |
|       | (3,6)               | $C_6$       |       |       | 18          |                |  |  |

Третий этап условной оптимизации

Заключительным этапом процедуры условной оптимизации является анализ первого шага.

Функциональное уравнение для этого шага имеет вид  $(6.6)$ ,  $i = 1$ .

<span id="page-43-2"></span>
$$
F_1(x_0, u_1) = \min_{u_1} (z_1(x_0, u_1) + F_2(x_1)).
$$
\n(6.6)

<span id="page-43-3"></span>Результаты вычислений приведены в таблице 6.5.

Таблица 6.5

Четвертый этап условной оптимизации

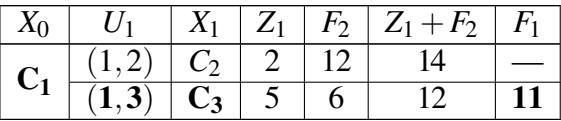

При безусловной оптимизации остается пройти еще раз весь оптимизируемый процесс, но уже в прямом направлении, начиная с первого и кончая четвертым шагом, и «прочитать» искомое оптимальное управление, которое будет составлено из найденных ранее шаговых условно-оптимальных управпений.

Ответ: таким образом, рассматривая таблицы решения с последней по первую, получаем наиболее экономный маршрут перевозки, который проходит через пункты 1, 3, 5, 7, 10 при этом транспортные расходы составляют 11 денежных единиц на единицу груза.

# 6.4. Задания для лабораторной работы

<span id="page-43-0"></span>На региональной сети дорог (рис. 6.2) имеется несколько маршрутов, по которым можно доставить груз из пункта 1 в пункт 10. Известны стоимости  $c_{ij}$  перевозки единицы груза между пунктами сети. Требуется:

1. Методом динамического программирования найти на сети наиболее экономный маршрут доставки груза из пункта 1 в пункт 10 и определить соответствующие ему затраты.

2. Выписать оптимальные маршруты перевозки груза из всех остальных пунктов сети в пункт 10 и указать соответствующие им минимальные затраты на доставку.

3. При аналитическом решении вручную привести формулы и таблицы оптимизации по этапам, при программном решении — сопроводить скриптовый код подробными комментариями.

<span id="page-44-1"></span>4. Результаты работы оформить в виде таблицы или колонок с данными: н. п. «А» — н. п. «Б» — ОПТИМАЛЬНЫЙ МАРШРУТ — затраты.

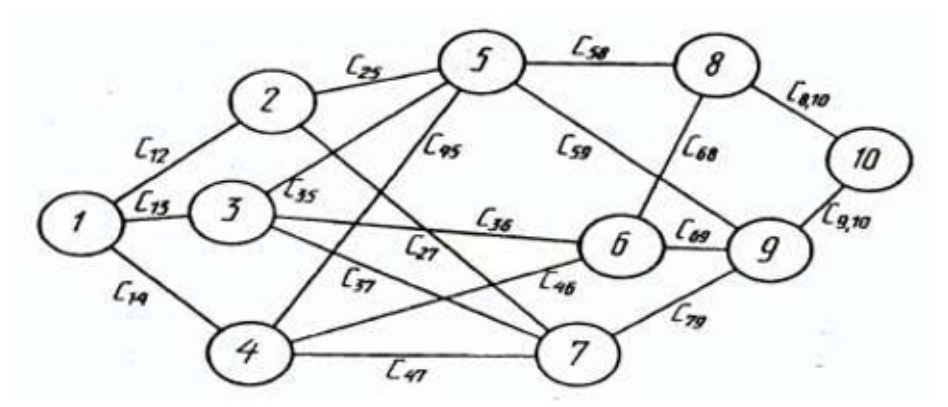

*Рис. 6.2*. *Региональная сеть дорог с тарифами на перевозку груза*

<span id="page-44-2"></span>Все необходимые числовые данные вариантов 1–15 приведены в таблице [6.6.](#page-44-2)

*Таблица 6.6*

<span id="page-44-0"></span>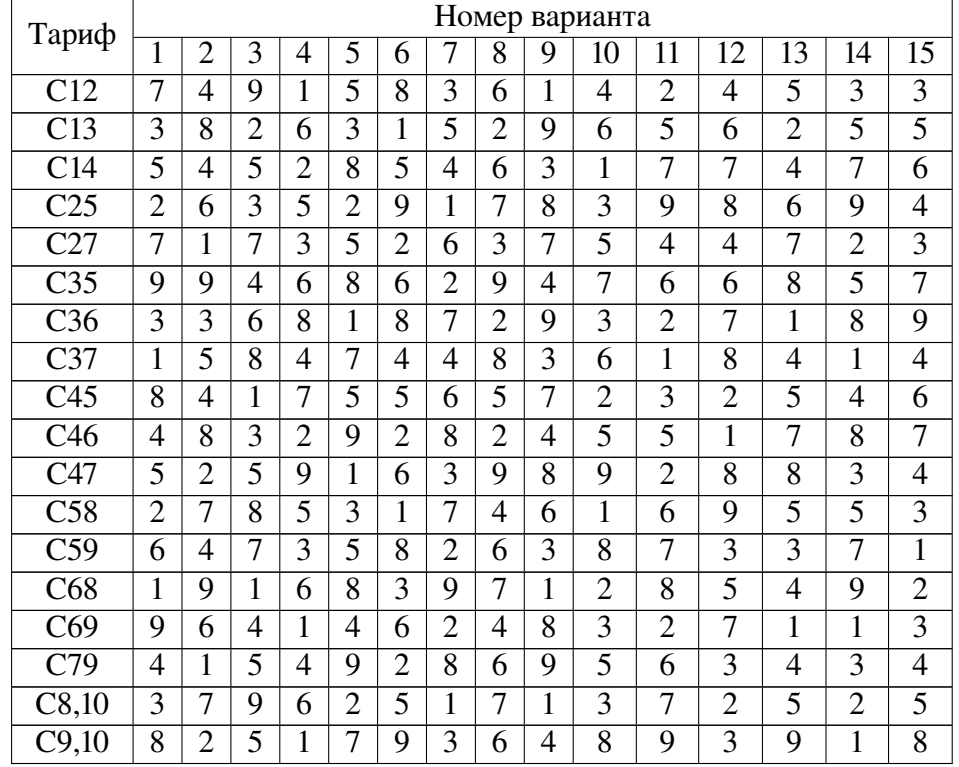

*Стоимости перевозки груза между пунктами на региональной сети дорог (тарифы)*

# 6.5. Порядок выполнения задания

Задание лабораторной работы выполняется побригадно. По результатам работы необходимо сформировать отчет (см. содержание отчета). Отчёт сдается преподавателю оформленным в печатном виде.

# *6.5.1. Ход работы*

1. Изучить теоретический материал по теме лабораторной работы (лабораторный практикум, лекции, учебники).

2. Согласно номеру своего варианта выбрать условие задачи.

3. Выполнить постановку задачи и решить ее аналитически методом динамического программирования.

4. При решении использовать систему вычислений Octave.

- 5. Оформить отчет по лабораторной работе.
- 6. Защитить лабораторную работу.

# *6.5.2. Содержание отчета*

Отчет по лабораторной работе должен содержать:

1) титульный лист с названием работы и номером варианта (см. образец в конце практикума);

- 2) цель работы;
- 3) формулировку задания;
- 4) аналитическое решение задачи своего варианта;
- 5) результаты вычислений и полученные значения или параметры;
- 6) при наличии программный код решения задачи;
- 7) при наличии графики и таблицы исходных данных и результатов;
- 8) при наличии схемы и диаграммы исходных данных и результатов;
- 9) анализ полученных результатов и вывод о проделанной работ.

Порядок представления данных и результатов пп. 4, 5, 6, 7, 8 определить самостоятельно исходя из логики задания.

# *6.5.3. Порядок защиты лабораторный работы*

Защита работы может осуществляться одним из нижеперечисленных способов или их сочетанием на усмотрение преподавателя.

- 1. Устный ответ по теме работы.
- 2. Тестирование по теме работы.
- 3. Задача по теме работы.
- 4. Иные варианты на усмотрение преподавателя.

#### *6.5.4. Контрольные вопросы к защите лабораторной работы*

1. Что понимается под динамическим программированием?

2. Какие задачи можно решать методом динамического программирования?

3. Объяснить алгоритм решения задач динамического программирования.

4. Основное функциональное уравнение динамического программирования.

5. На какие 2 этапа распадается вычислительная процедура метода динамического программирования? В чем заключаются эти этапы?

# <span id="page-47-0"></span>Лабораторная работа 7 Решение многокритериальных задач методом аддитивной **ОПТИМИЗАЦИИ**

### 7.1. Цель работы

<span id="page-47-2"></span><span id="page-47-1"></span>Научиться и приобрести навык постановки и решения многокритериальных задач методом аддитивной оптимизации.

#### 7.2. Рекомендуемая литература

1. Е. Р. Алексеев, О. В. Чеснокова «Введение в Octave для инженеров и математиков» — М.: АLT Linux, 2012. — 368 с.

2. Documentation // Octave-Forge. URL: http://octave.sourceforge.net/docs.html

3. Е.Р. Алексеев, О.В. Чеснокова «Введение в Octave» // НОУ ИНТУ-

<span id="page-47-3"></span>HT. URL: http://www.intuit.ru/studies/courses/3677/919/info

4. Лекции по дисциплине

# 7.3. Теоретическая справка

#### 7.3.1. Многокритериальная задача выбора оптимального решения

Математические модели исследуемых явлений или процессов для анализа и принятия решения часто могут быть заданы в виде таблиц, элементами которых являются значения частных критериев эффективности функционирования системы, вычисленные для каждой из сравниваемых стратегий при строго заданных внешних условиях, параметры значимых величин и другие условия, важные с точки зрения принятия решения по конкретной задаче.

Выбор оптимального решения по комплексу нескольких стратегически важных или значимых критериев является задачей многокритериальной.

Один из подходов к решению таких многокритериальных задач управления или выбора решений связан с процедурой образования обобщенной функ-ЦИИ

$$
F_i(a_{i1},a_{i2},\ldots,a_{in}),
$$

монотонно зависящей от критериев —  $a_{i1}, a_{i2}, \ldots, a_{in}$ .

Данная процедура называется процедурой (методом) свертывания критериев. Существует несколько методов свертывания, один из них - метод аддитивной оптимизации.

#### 7.3.2. Метод аддитивной оптимизации свертывания критериев

Аддитивный критерий оптимальности определяется по формуле 7.1.

<span id="page-48-0"></span>
$$
F_i[a_{ij}] = \sum_{j=1}^n \lambda_j a_{ij}, \qquad i = 1, 2, \dots, m,
$$
 (7.1)

где  $a_{ij}$  — частные критерии;  $\lambda_i$  — весовые коэффициенты.

$$
\sum_{j=1}^{n} \lambda_j = 1, \qquad \lambda_j \geqslant 0. \tag{7.2}
$$

Обобщенная целевая функция (7.1) может быть использована для свертывания частных критериев оптимальности, если:

- частные критерии количественно соизмеримы по важности;
- частные критерии являются однородными.

Если частные критерии не однородны, т.е. имеют различные единицы измерения, то в этом случае требуется нормализация критериев. Под нормализацией критериев понимается такая последовательность процедур, с помощью которой все критерии приводятся к единому, безразмерному масштабу измерения. Рассмотрим некоторые способы нормализации.

Определим максимум и минимум каждого частного критерия, т.е.

$$
a_j^+ = \max(a_{ij}), \quad i = \overline{1,m}, \tag{7.3}
$$

$$
a_j^- = \min(a_{ij}), \quad i = \overline{1,m}.\tag{7.4}
$$

Выделим группу критериев  $a_j$ ,  $j = \overline{1,k}$ , которые максимизируются при решении задачи, и группу критериев  $a_i$ ,  $j = \overline{k+1,n}$ , которые минимизируются при решении задачи.

В соответствии с принципом максимальной эффективности нормализованные критерии определяются из соотношений (7.5), (7.6), (7.7), (7.8).

<span id="page-48-1"></span>
$$
\hat{a}_{ij} = \frac{a_{ij}}{a_j^+}, \quad j = \overline{1,k}, \tag{7.5}
$$

$$
\hat{a}_{ij} = 1 - \frac{a_{ij}}{a_j^+}, \quad j = \overline{k+1, n} \tag{7.6}
$$

ИЛИ

<span id="page-48-2"></span>
$$
\hat{a}_{ij} = \frac{(a_{ij} - a_j^{-})}{(a_j^{+} - a_j^{-})}, \quad j = \overline{1,k}, \tag{7.7}
$$

$$
\hat{a}_{ij} = \frac{(a_j^+ - a_{ij})}{(a_j^+ - a_j^-)}, \quad j = \overline{k+1, n}.
$$
 (7.8)

Оптимальным будет тот вариант, который обеспечивает максимальное значение целевой функции:

<span id="page-49-2"></span>
$$
F_i[a_{ij}] = \max \sum_{j=1}^n \lambda_j \hat{a}_{ij}, \quad i = \overline{1, m}.
$$
 (7.9)

В соответствии с принципом минимальной потери нормализованные критерии определяются соотношениями [\(7.10\)](#page-49-0), [\(7.11\)](#page-49-0), [\(7.12\)](#page-49-1), [\(7.13\)](#page-49-1).

<span id="page-49-0"></span>
$$
\hat{a}_{ij} = 1 - \frac{a_{ij}}{a_j^+}, \quad j = \overline{1,k},
$$
\n(7.10)

$$
\hat{a}_{ij} = \frac{a_{ij}}{a_j^+}, \quad j = \overline{k+1, n}, \tag{7.11}
$$

или

<span id="page-49-1"></span>
$$
\hat{a}_{ij} = \frac{(a_j^+ - a_{ij})}{(a_j^+ - a_j^-)}, \quad j = \overline{1,k}.
$$
 (7.12)

$$
\hat{a}_{ij} = \frac{(a_{ij} - a_j^-)}{(a_j^+ - a_j^-)}, \quad j = \overline{k+1, n}, \tag{7.13}
$$

При этом оптимальным будет тот вариант, который обеспечивает минимальное значение целевой функции:

$$
F_i[a_{ij}] = \min \sum_{j=1}^n \lambda_j \hat{a}_{ij}, \quad i = \overline{1, m}.
$$
 (7.14)

#### Пример 7.1

Одной из фирм требуется выбрать оптимальную стратегию по обеспечению нового производства оборудованием. С помощью экспериментальных наблюдений были определены значения частных критериев функционирования соответствующего оборудования, выпускаемого тремя заводами-изготовителями. На основе экспертных оценок были также определены веса частных критериев. Все данные приведены в таблице [7.1.](#page-50-0)

<span id="page-50-0"></span>

|                       | Частные критерии |            |               |             |  |  |
|-----------------------|------------------|------------|---------------|-------------|--|--|
| Варианты оборудования | Производи-       | Стоимость, | Энерго-       | Надежность, |  |  |
|                       | тельность, д.е.  | д.е.       | емкость, у.е. | v.e.        |  |  |
| Оборудование завода 1 |                  |            |               |             |  |  |
| Оборудование завода 2 |                  |            |               |             |  |  |
| Оборудование завода 3 |                  |            |               |             |  |  |
| Весовые коэффициенты  | 0.4              |            |               | 0.3         |  |  |

Данные примера

#### Решение:

1. Определим максимум каждого частного критерия:  $a_{15}$ ,  $a_{27}$ ,  $a_{37}$ ,  $a_{46}$ .

2. При решении задачи максимизируются первый (производительность) и четвертый (надежность) критерии, а минимизируются второй (стоимость) и третий (энергоемкость) критерии.

3. Исходя из принципа максимизации эффективности, нормализуем критерии, используя формулы (7.5), (7.6):

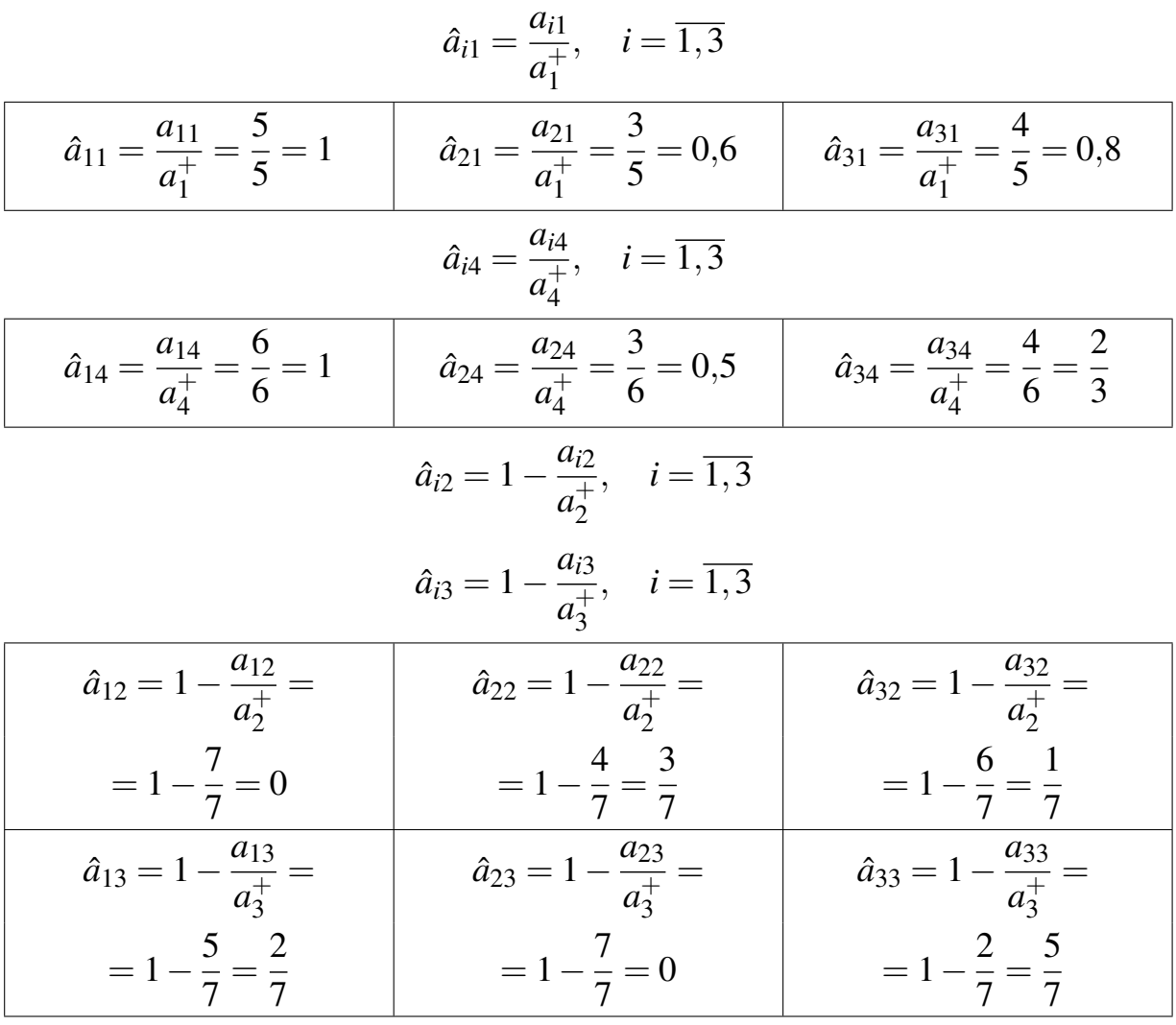

4. Определим обобщенную функцию цели по каждому варианту, используя формулу (7.9).

$$
F_1 = \lambda_1 \hat{a}_{11} + \lambda_2 \hat{a}_{12} + \lambda_3 \hat{a}_{13} + \lambda_4 \hat{a}_{14} =
$$
  
= 0,4 \cdot 1 + 0,2 \cdot 0 + 0,1 \cdot \frac{2}{7} + 0,3 \cdot 1 \approx 0,729  

$$
F_2 = \lambda_1 \hat{a}_{21} + \lambda_2 \hat{a}_{22} + \lambda_3 \hat{a}_{23} + \lambda_4 \hat{a}_{24} =
$$
  
= 0,4 \cdot 0,6 + 0,2 \cdot \frac{3}{7} + 0,1 \cdot 0 + 0,3 \cdot 0,5 \approx 0,476  

$$
F_3 = \lambda_1 \hat{a}_{31} + \lambda_2 \hat{a}_{32} + \lambda_3 \hat{a}_{33} + \lambda_4 \hat{a}_{34} =
$$
  
= 0,4 \cdot 0,8 + 0,2 \cdot \frac{1}{7} + 0,1 \cdot \frac{5}{7} + 0,3 \cdot \frac{2}{3} \approx 0,603

5. Оптимальным является первый вариант оборудования, так как

$$
F_{\text{max}} = F_1 = 0,729.
$$

### 7.4. Задания для лабораторной работы

#### Вариант  $N<sup>2</sup>1$

<span id="page-51-0"></span>Для шести проектов транспортных устройств определены относительные единичные показатели технологического совершенства конструкции.

<span id="page-51-1"></span>Численные значения единичных показателей и соответствующие весовых коэффициентов приведены в табл. 7.2.

Таблица 7.2

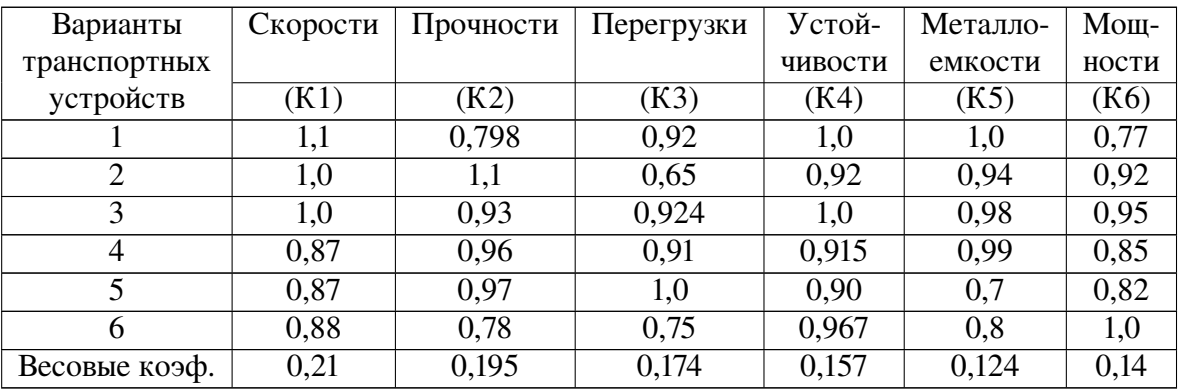

Показатели транспортных устройств

Найти и выбрать оптимальное транспортное устройство.

Одной из фирм требуется выбрать оптимальную стратегию по техническому обеспечению производства оборудованием. С помощью статистических данных и информации соответствующих заводов-изготовителей были определены локальные критерии функционирования необходимого оборудования.

<span id="page-52-0"></span>Исходные данные представлены в табл. [7.3.](#page-52-0)

*Таблица 7.3*

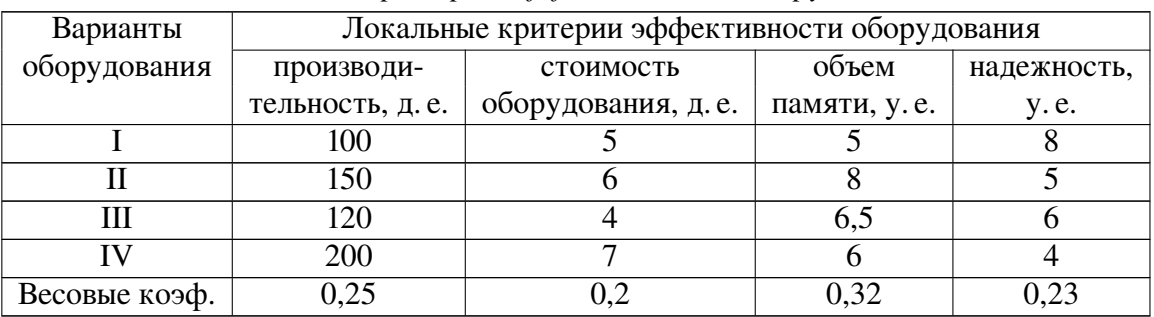

#### *Локальные критерии эффективности оборудования*

Определить и выбрать оптимальный вариант поставки оборудования

#### *Вариант №3*

Для пяти проектов технических систем определены относительные единичные показатели технического совершенства конструкции и весовые коэффициенты единичных показателей.

<span id="page-52-1"></span>Численные значения единичных показателей и весовых коэффициентов приведены в табл. [7.4.](#page-52-1)

*Таблица 7.4*

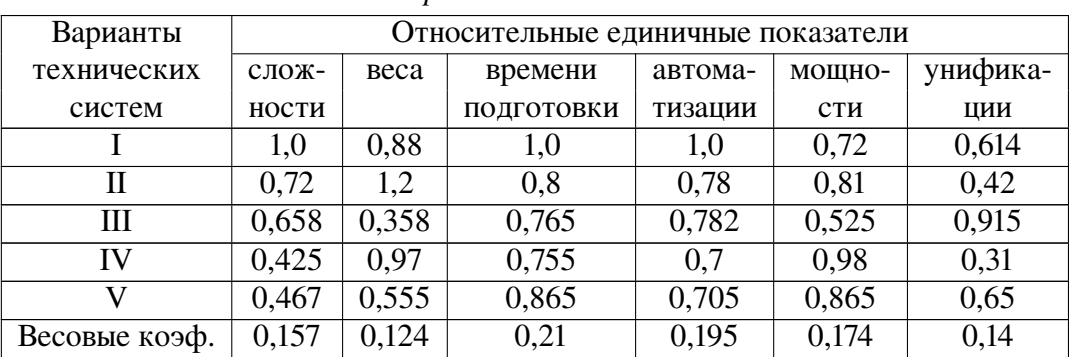

*Показатели проектов технических систем*

Определить оптимальный проект технической системы.

<span id="page-53-0"></span>Абсолютные показатели качества различных вариантов двигателей приведены в табл. [7.5.](#page-53-0)

*Таблица 7.5*

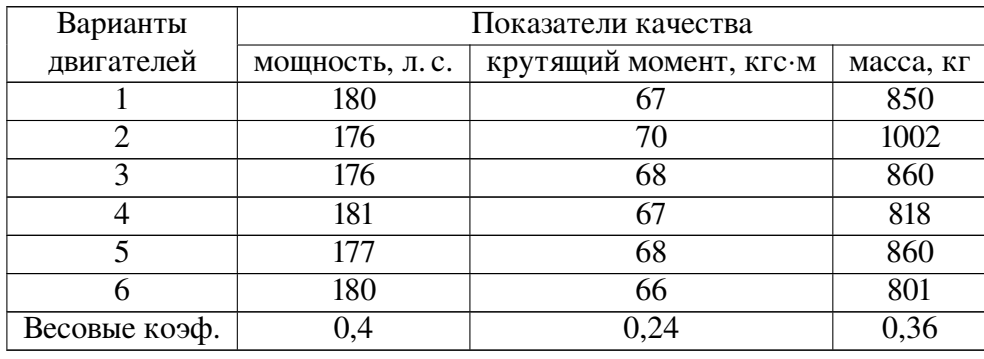

*Показатели качества двигателей*

Выбрать из предложенных вариантов оптимальный двигатель.

### *Вариант №5*

<span id="page-53-1"></span>Экономические показатели эффективности работы предприятий приведены в табл. [7.6.](#page-53-1)

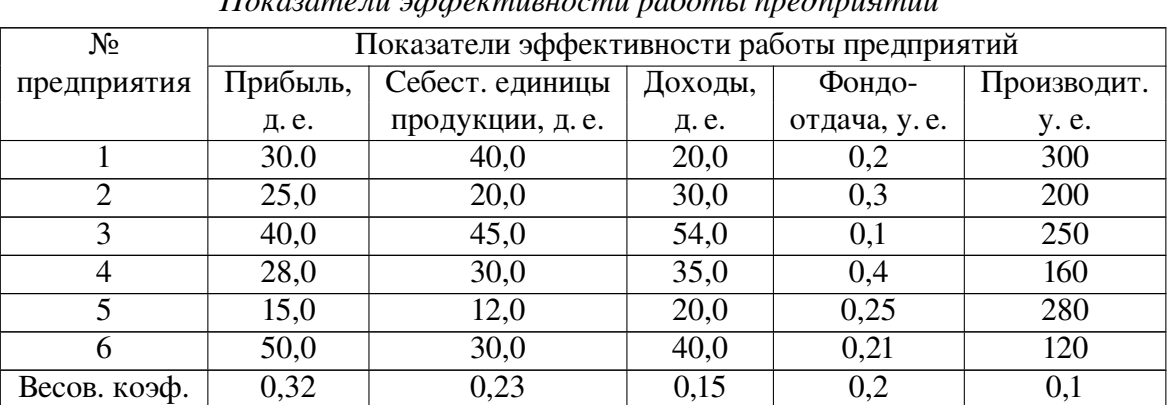

*Показатели эффективности работы предприятий*

Определить и выбрать наиболее эффективно работающее предприятие

.

*Таблица 7.6*

Для пяти проектов транспортных устройств определены относительные единичные показатели технологического совершенства конструкции.

<span id="page-54-0"></span>Численные значения единичных показателей и соответствующие весовые коэффициенты приведены в табл. [7.7.](#page-54-0)

*Таблица 7.7*

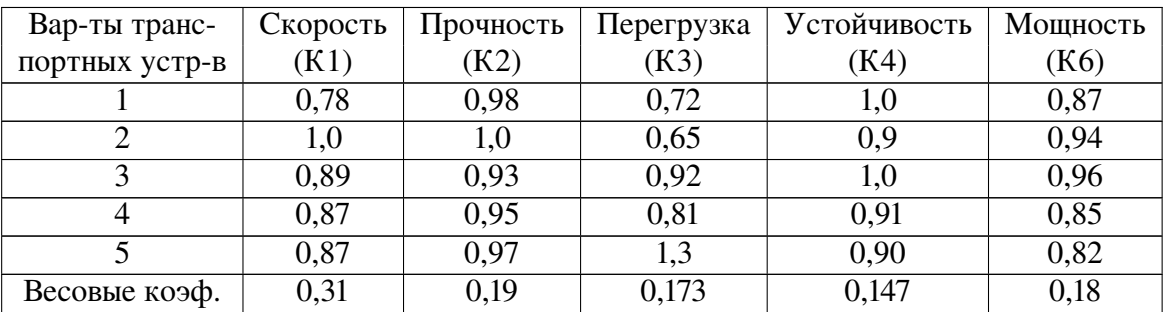

*Показатели транспортных устройств*

Определить вариант проекта оптимального транспортного устройства.

#### *Вариант №7*

Одной из фирм требуется выбрать оптимальную стратегию по техническому обеспечению процесса производства оборудованием. С помощью статистических данных и информации соответствующих заводов-изготовителей были определены локальные критерии эффективности функционирования вариантов необходимого оборудования.

<span id="page-54-1"></span>Исходные данные представлены в табл. [7.8.](#page-54-1)

*Таблица 7.8*

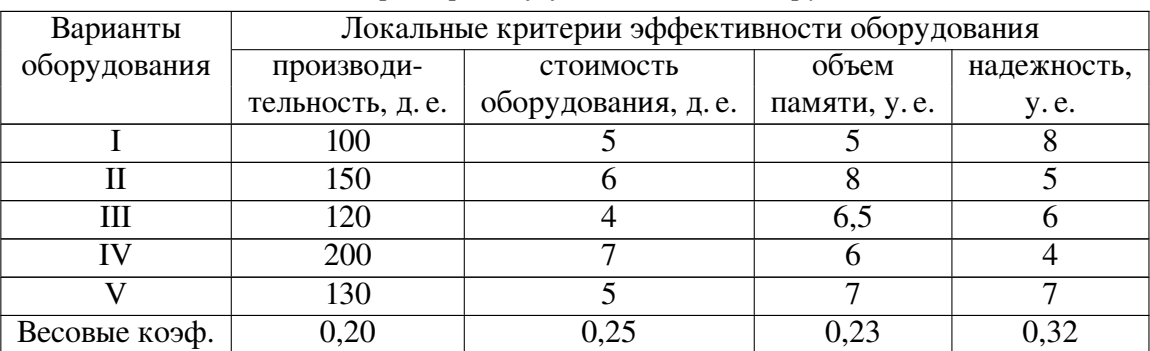

*Локальные критерии эффективности оборудования*

Выбрать наиболее эффективный вариант поставки оборудования

<span id="page-55-0"></span>Абсолютные показатели качества двигателей различных вариантов приведены в табл. [7.9.](#page-55-0)

*Таблица 7.9*

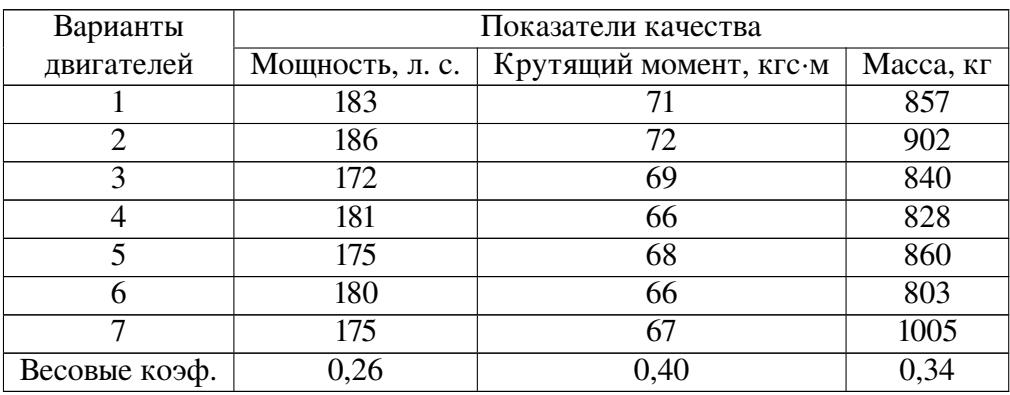

*Показатели качества двигателей*

Найти и рекомендовать оптимальный вариант двигателя.

# *Вариант №9*

<span id="page-55-1"></span>Показатели эффективности работы предприятий приведены в табл. [7.10.](#page-55-1)

*Таблица 7.10*

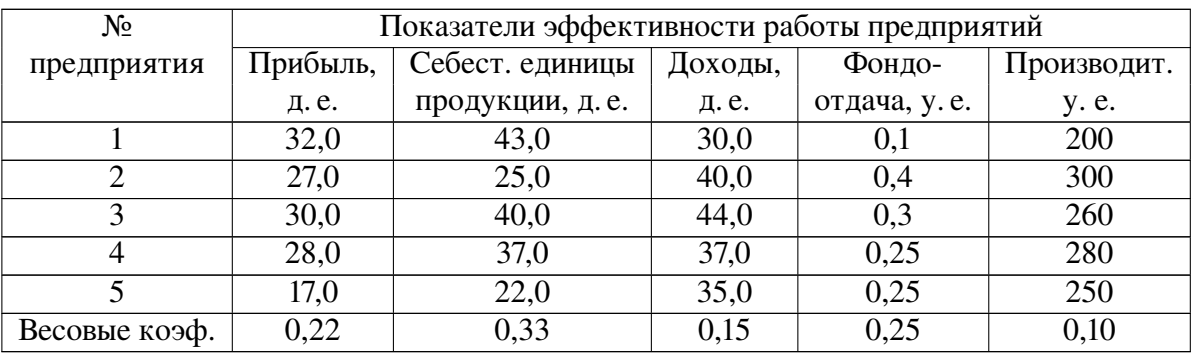

*Показатели эффективности работы предприятий*

Выбрать наиболее эффективно работающее предприятие.

Для семи проектов транспортных устройств определены относительные единичные показатели технологического совершенства конструкции.

<span id="page-56-0"></span>Численные значения единичных показателей и соответствующие весовые коэффициенты приведены в табл. [7.11.](#page-56-0)

*Таблица 7.11*

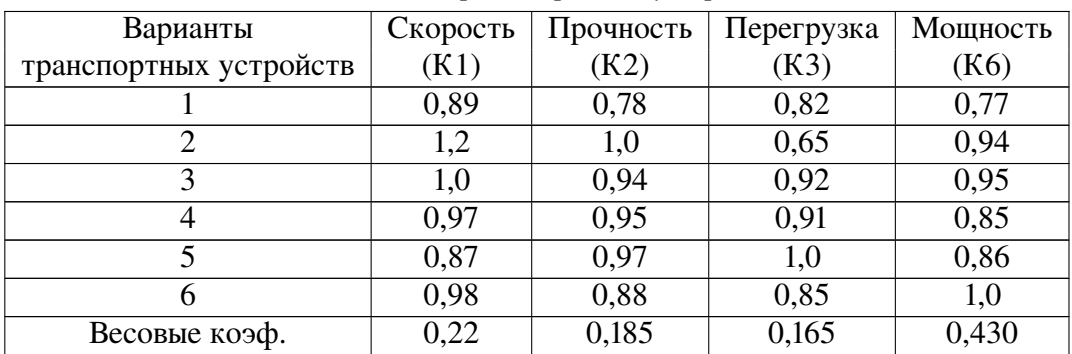

*Показатели транспортных устройств*

Выбрать оптимальное транспортное устройство.

# *Вариант №11*

<span id="page-56-1"></span>Показатели экономической эффективности работы предприятий приведены в табл. [7.12.](#page-56-1)

*Таблица 7.12*

*Показатели экономической эффективности работы предприятий*

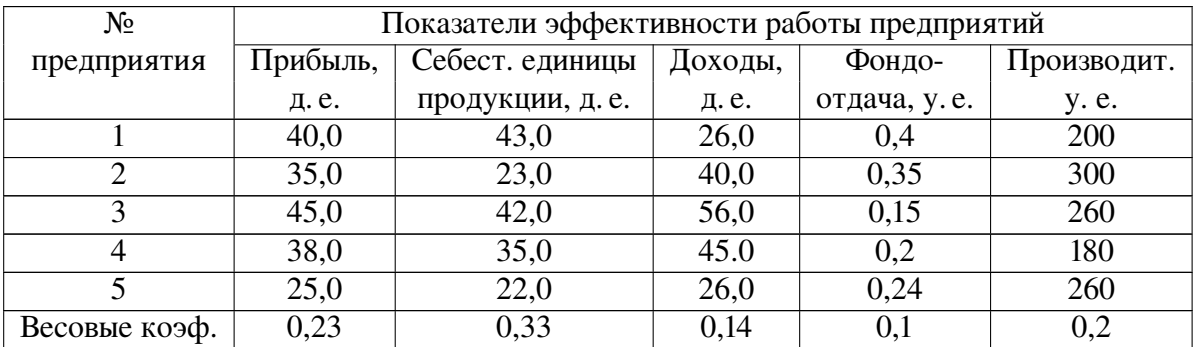

Определить наиболее эффективно работающее предприятие.

<span id="page-57-0"></span>Технические и эксплуатационные характеристики различных вариантов двигателей приведены в табл. [7.13.](#page-57-0)

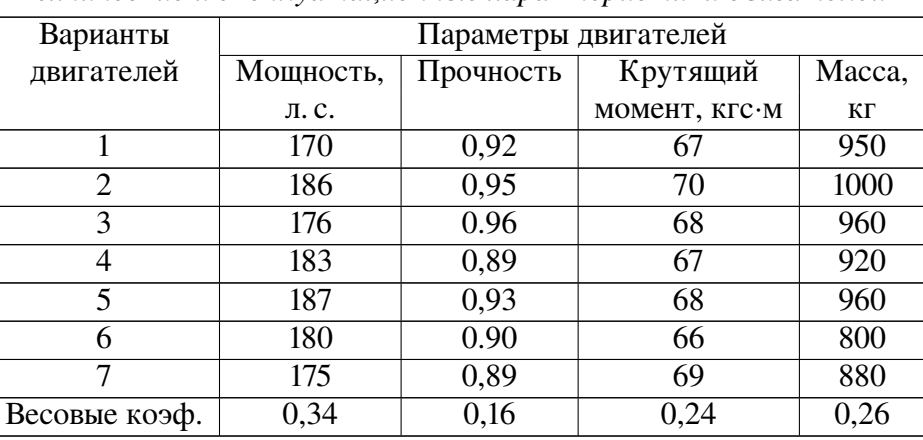

*Технические и эксплуатационные характеристики двигателей*

Определить и выбрать оптимальный вариант двигателя.

# *Вариант №13*

Для пяти проектов технических систем определены относительные параметры технического совершенства конструкции.

<span id="page-57-1"></span>Значения параметров и весовых коэффициентов приведены в табл. [7.14.](#page-57-1)

*Таблица 7.14*

*Таблица 7.13*

| Вариант       | Сложность   | Масса и | Время      | Уровень       | Мощность |
|---------------|-------------|---------|------------|---------------|----------|
| технической   | конструкции | габарит | ПОДГОТОВКИ | автоматизации |          |
| системы       |             |         | к работе   |               |          |
|               | 0,542       | 0,881   | 1,0        | 0.79          | 0,82     |
| Н             | 0,623       | 1.0     | 0.91       | 0,88          | 0,81     |
| Ш             | 0,558       | 0,558   | 0,965      | 0,82          | 0,65     |
| IV            | 0,525       | 0,972   | 0,851      | 0,71          | 0,98     |
|               | 0,567       | 0,565   | 0,867      | 0,77          | 0,86     |
| Весовые коэф. | 0,177       | 0,124   | 0,24       | 0,295         | 0,164    |

*Параметры проектов технических систем*

Выбрать оптимальный проект технической системы.

Для четырех вариантов проектов технических систем определены относительные параметры технического совершенства конструкции.

<span id="page-58-0"></span>Значения параметров и весовых коэффициентов приведены в табл. [7.15.](#page-58-0)

*Таблица 7.15*

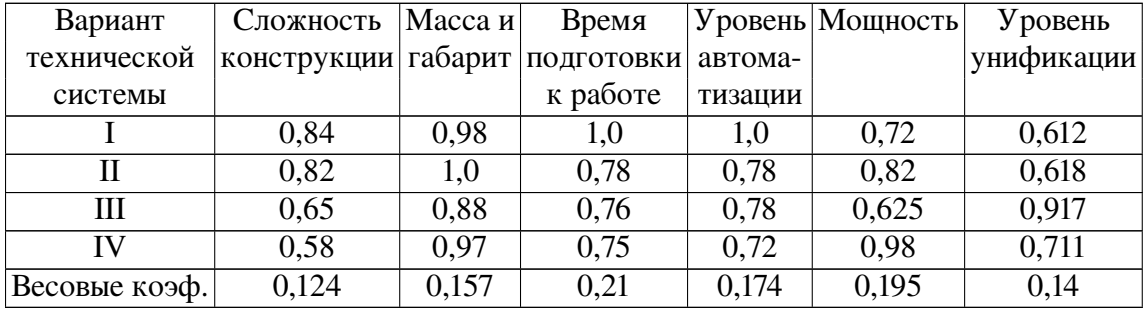

*Параметры проектов технических систем*

Выбрать оптимальный проект технической системы.

# *Вариант №15*

Одной из фирм требуется выбрать оптимальную вариант по техническому обеспечению производства оборудованием. С помощью статистических данных и информации разных заводов-изготовителей были определены необходимые критерии эффективности функционирования поставляемого оборудования.

<span id="page-58-1"></span>Исходные данные представлены в табл. [7.16.](#page-58-1)

*Таблица 7.16*

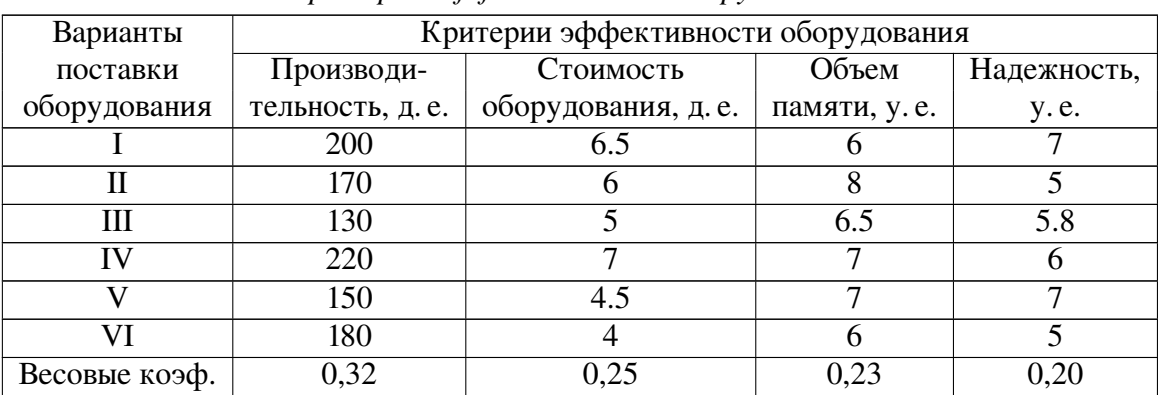

*Критерии эффективности оборудования*

Определить и рекомендовать оптимальный вариант поставки оборудования

# 7.5. Порядок выполнения задания

<span id="page-59-0"></span>Задание лабораторной работы выполняется побригадно. По результатам работы необходимо сформировать отчет (см. содержание отчета). Отчёт сдается преподавателю оформленным в печатном виде.

# 7.5.1. Ход работы

1. Изучить теоретически и проработать на примере материал по теме лабораторной работы (лабораторный практикум, лекции, учебники).

2. Согласно номера своего варианта выбрать условие задачи.

3. Сформулировать, записать исходные данные и решить аналитически многокритериальную задачу методом аддитивной оптимизации.

- 4. При решении использовать систему вычислений Octave.
- 5. Оформить отчет по лабораторной работе.
- 6. Защитить лабораторную работу.

# 7.5.2. Содержание отчета

Отчет по лабораторной работе должен содержать:

1) титульный лист с названием работы и номером варианта (см. образец в конце практикума);

- 2) цель работы;
- 3) формулировку задания;
- 4) аналитическое решение задачи своего варианта;
- 5) результаты вычислений и полученные значения или параметры;
- 6) при наличии программный код решения задачи;
- 7) при наличии графики и таблицы исходных данных и результатов;
- 8) при наличии схемы и диаграммы исходных данных и результатов;
- 9) анализ полученных результатов и вывод о проделанной работе.

Порядок представления данных и результатов пп. 4, 5, 6, 7, 8 определить самостоятельно исходя из логики задания:

#### 7.5.3. Порядок защиты лабораторный работы

Защита работы может осуществляться одним из нижеперечисленных способов или их сочетанием на усмотрение преподавателя.

- 1. Устный ответ по теме работы.
- 2. Тестирование по теме работы.
- 3. Задача по теме работы.
- 4. Иные варианты на усмотрение преподавателя.

# *7.5.4. Контрольные вопросы к защите лабораторной работы*

1. Математическая модель задач принятия решений в условиях определенности.

2. Какие задачи называются многокритериальными?

3. Какие существуют методы свертывания критериев в многокритериальных задачах?

4. В чем заключается метод аддитивной оптимизации?

5. Что такое весовой коэффициент?

<span id="page-60-0"></span>6. Как определяется обобщенная целевая функция в методе аддитивной оптимизации?

7. В чем заключается алгоритм нормализации критериев?

# ПРИЛОЖЕНИЕ

#### Образец титульного листа

Федеральное агенство связи ФГБОУ ВО СПбГУТ им. проф. М. А. Бонч-Бруевича

Кафедра Сетей связи и передачи данных

Дисциплина: Оптимизация и математические методы принятия решений

Лабораторная работа № 1

Вариант № 1

Название лабораторной работы

Группа: ИКХХ-00

Студент(ы): Петров Василий Иванович Иванов Иван Петрович

Преподаватель: ст.преп. Владимиров С.А.

Санкт-Петербург 2018

Владимиров Сергей Александрович

### ОПТИМИЗАЦИЯ И МАТЕМАТИЧЕСКИЕ МЕТОДЫ ПРИНЯТИЯ РЕШЕНИЙ

Лабораторный практикум

Редактор *Х. Х. Ххххххххххх*

План изданий 20ХХ г., п. ХХ

Подписано к печати ХХ.ХХ.20ХХ Объем Х,ХХ усл.-печ. л. Тираж ХХ экз. Заказ ХХХ

Редакционно-издательский отдел СПбГУТ 193232 СПб., пр. Большевиков, 22 Отпечатано в СПбГУТ